# **SAP Control Framework**

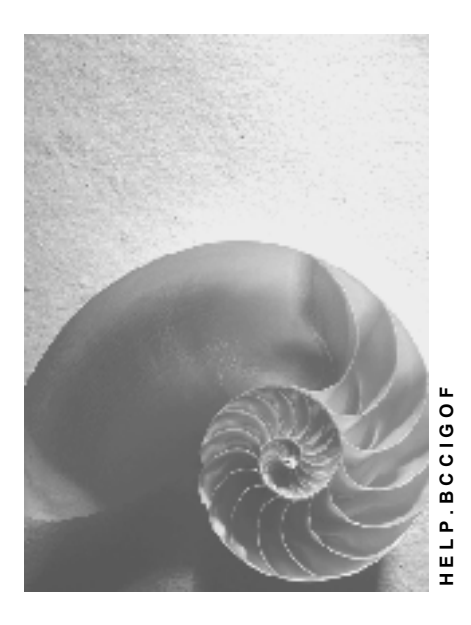

**Release 4.6C**

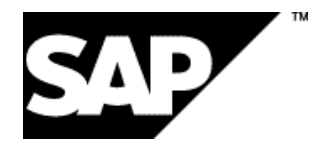

## **Copyright**

© Copyright 2001 SAP AG. All rights reserved.

No part of this publication may be reproduced or transmitted in any form or for any purpose without the express permission of SAP AG. The information contained herein may be changed without prior notice.

Some software products marketed by SAP AG and its distributors contain proprietary software components of other software vendors.

Microsoft®, WINDOWS®, NT®, EXCEL®, Word®, PowerPoint® and SQL Server® are registered trademarks of Microsoft Corporation.

IBM $^\circ$ , DB2 $^\circ$ , OS/2 $^\circ$ , DB2/6000 $^\circ$ , Parallel Sysplex $^\circ$ , MVS/ESA $^\circ$ , RS/6000 $^\circ$ , AIX $^\circ$ , S/390 $^\circ$ , AS/400<sup>®</sup>, OS/390<sup>®</sup>, and OS/400<sup>®</sup> are registered trademarks of IBM Corporation.

ORACLE<sup>®</sup> is a registered trademark of ORACLE Corporation.

INFORMIX<sup>®</sup>-OnLine for SAP and Informix<sup>®</sup> Dynamic Server ™ are registered trademarks of Informix Software Incorporated.

UNIX<sup>®</sup>, X/Open<sup>®</sup>, OSF/1<sup>®</sup>, and Motif<sup>®</sup> are registered trademarks of the Open Group.

HTML, DHTML, XML, XHTML are trademarks or registered trademarks of W3C®, World Wide Web Consortium,

Massachusetts Institute of Technology.

JAVA $^{\circledR}$  is a registered trademark of Sun Microsystems, Inc.

JAVASCRIPT<sup>®</sup> is a registered trademark of Sun Microsystems, Inc., used under license for technology invented and implemented by Netscape.

SAP, SAP Logo, R/2, RIVA, R/3, ABAP, SAP ArchiveLink, SAP Business Workflow, WebFlow, SAP EarlyWatch, BAPI, SAPPHIRE, Management Cockpit, mySAP.com Logo and mySAP.com are trademarks or registered trademarks of SAP AG in Germany and in several other countries all over the world. All other products mentioned are trademarks or registered trademarks of their respective companies.

## **Icons**

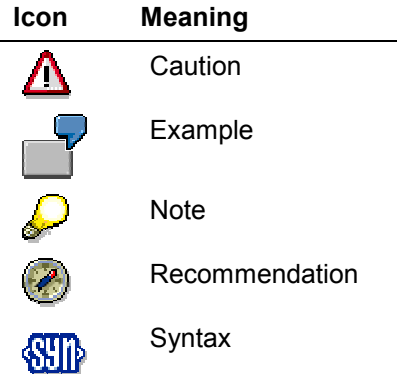

## **Contents**

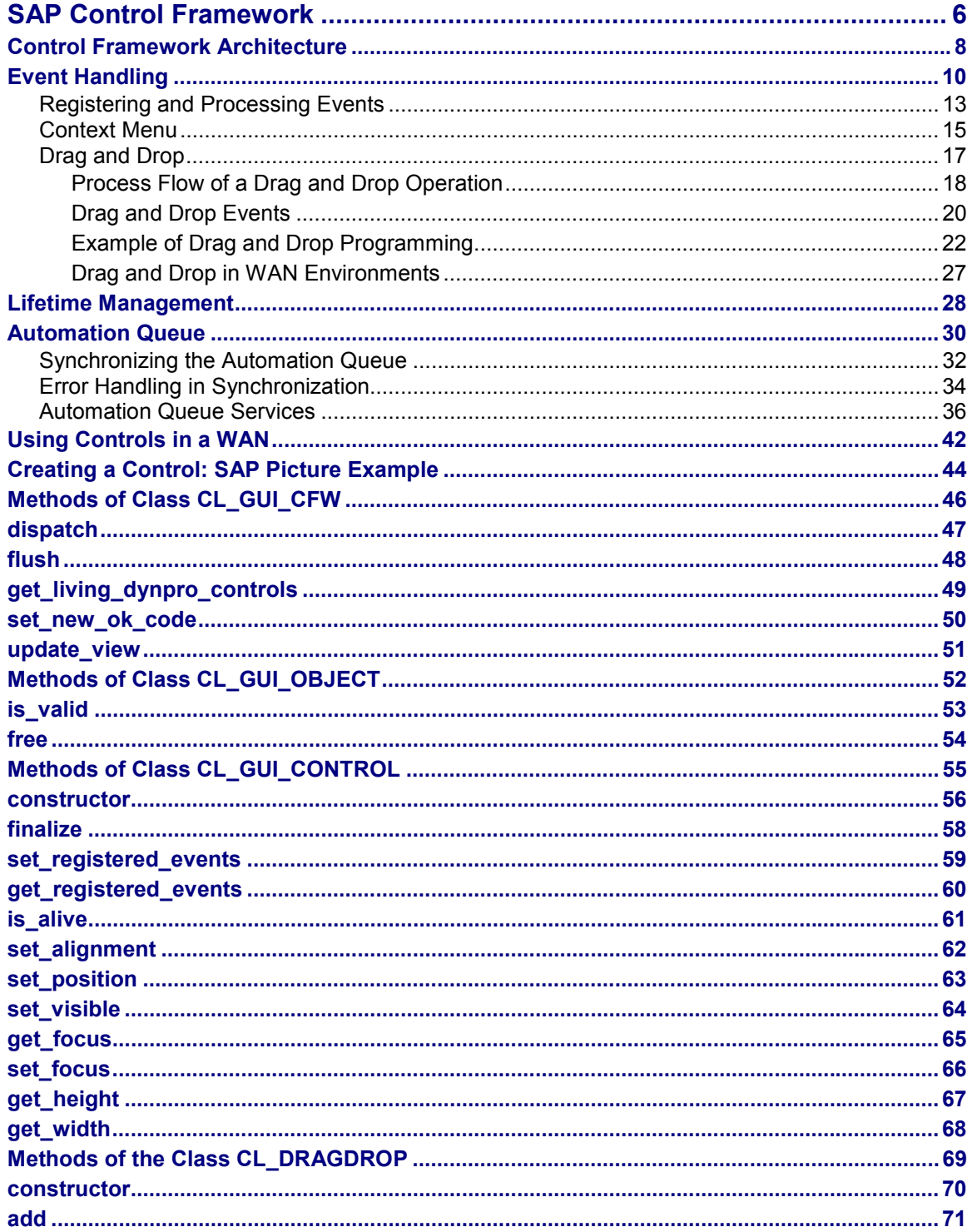

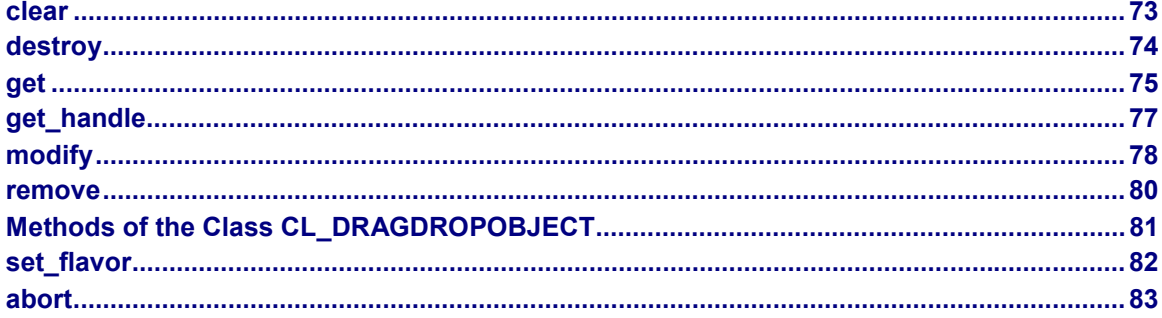

### **SAP Control Framework**

## <span id="page-5-0"></span>**SAP Control Framework**

## **Purpose**

In the R/3 System, you can use ABAP to control desktop applications (custom controls). The application logic runs on the R/3 application server (automation client), which drives the custom control (automation server) at the frontend.

The SAPgui (**SAPGUI.APPLICATION**) functions as a container for custom controls at the frontend. A custom control can be either an ActiveX control or a JavaBean.

The following graphic illustrates an SAP Tree Control in use together with an SAP Textedit Control:

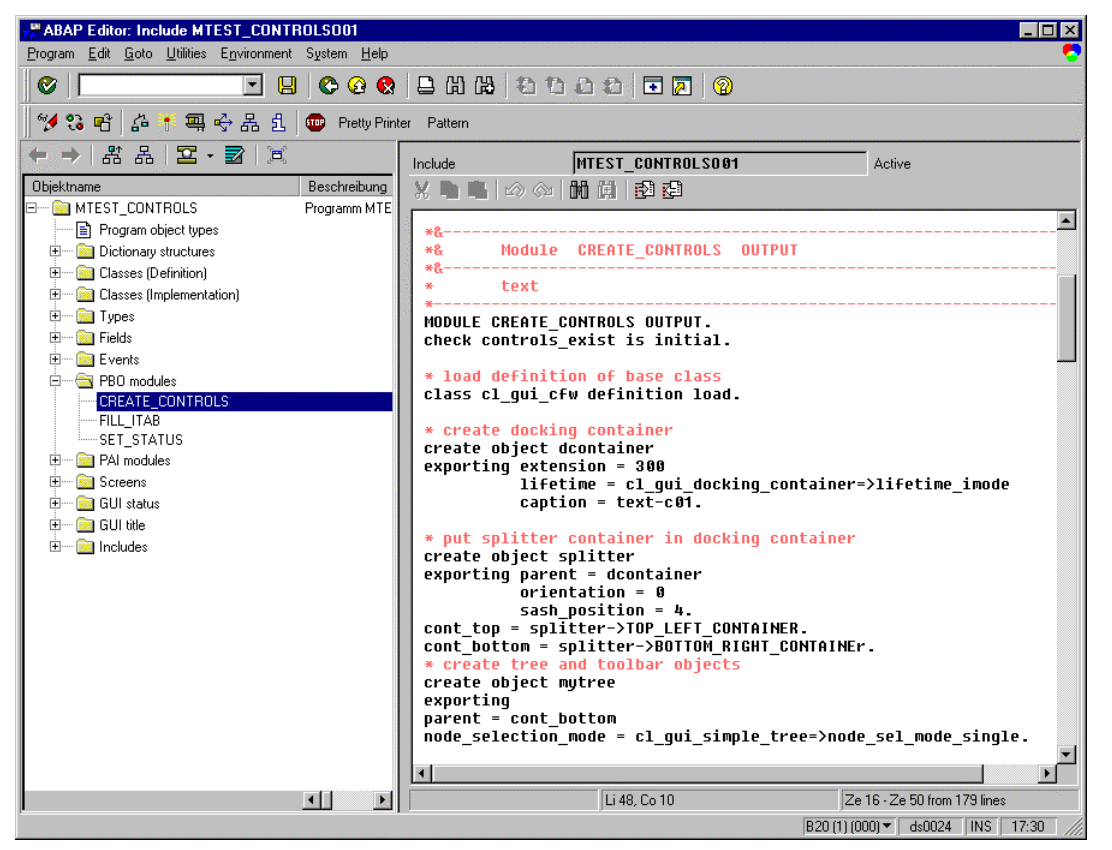

## **Features**

The Control Framework supports controls (ActiveX and JavaBeans) that are implemented within the SAPgui.

The Automation Controller communicates with a single control (**SAPGUI.APPLICATION**), which itself is a container for further controls.

The Automation Controller is run from ABAP using the classes **CL\_GUI\_CFW**, **CL\_GUI\_OBJECT**, and **CL\_GUI\_CONTROL**. These allow you to create and destroy custom controls, set and get their attributes, and call their methods.

#### **SAP Control Framework**

To assure adequate performance in the client/server environment, the system provides a buffer mechanism called the **automation queue**, which buffers a series of method calls to different instances of custom controls before sending them all to the frontend in a single step.

**Events** that are triggered in a custom control are processed in two steps:

- Irrelevant events are filtered out.
- Relevant events are forwarded to the application server. An ABAP Objects event is then triggered, returning control to the ABAP program, which can then react to the event.

The lifetime of a control is regulated by the **lifetime management**. Lifetime management automatically destroys controls at the frontend when they are no longer needed. However, you can, of course, destroy a control explicitly in your application program.

## **Constraints**

Certain methods and events in some of the individual controls are not supported in the SAPGUI for HTML environment. Others are only available in a restricted form. For precise details, refer to the individual control documentation.

### **Control Framework Architecture**

## <span id="page-7-0"></span>**Control Framework Architecture**

In the R/3 System, you can use ABAP to control desktop applications (custom controls). The application server is the automation client, which drives the custom controls (automation server) at the frontend. The SAPgui (**SAPGUI.APPLICATION**) serves as a container for the custom controls.

The following graphic illustrates the elements and the communication channels between them:

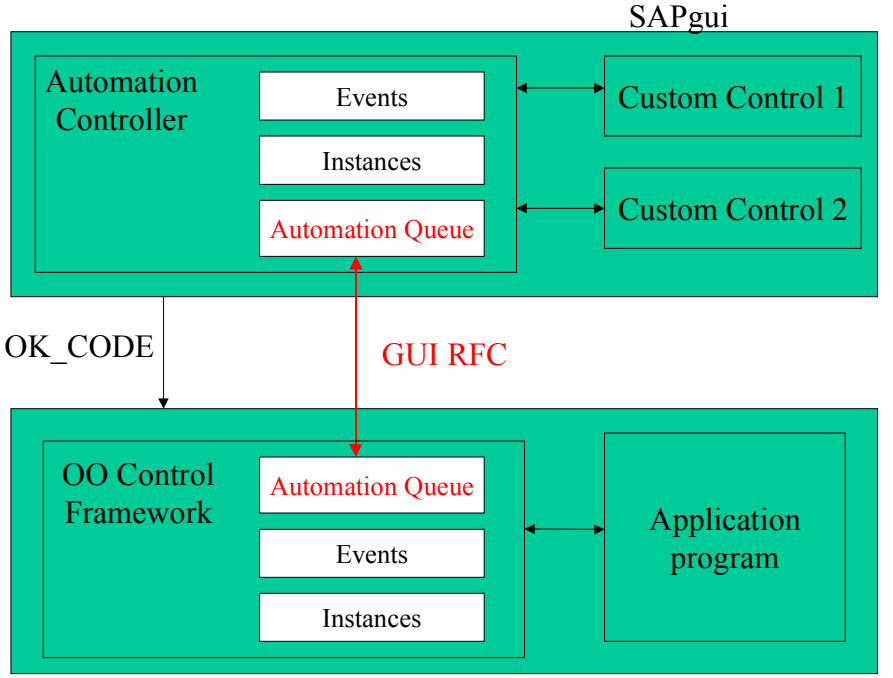

Application server

### **Automation Controller**

The automation controller is the central instance at the frontend. It administers all instances of custom controls.

The Automation Controller also contains a list of the events that a custom control can trigger (**see** Event Handling [Page [10\]](#page-9-0)).

All communication between the controls at the frontend and the application program at the backend runs through the Automation Controller.

### **ABAP Objects Control Framework**

The ABAP Objects Control Framework has a similar function at the backend to that of the Automation Controller at the frontend. All method calls from an application program to a custom control run through the Control Framework. In order to avoid each method call establishing a separate connection to the frontend, the method calls are buffered in the automation queue. The automation queue is not sent to the frontend until you reach a synchronization point (**see** Automation Queue [Page [30\]](#page-29-0)).

#### **Control Framework Architecture**

Like the Automation Controller, the Control Framework has a list of control events. This list also contains the corresponding handler methods that need to be called when the event occurs (**see** Event Handling [Page [10\]](#page-9-0)).

The Control Framework also maintains a list of the control instances you have created. This list is the basis for the lifetime management of controls (**see** Lifetime Management [Page [28\]](#page-27-0)).

### **Event Handling**

## <span id="page-9-0"></span>**Event Handling**

## **Use**

In an application program, the user can trigger events in a custom control. Control then returns to the application program, which can react to the events.

Typical events are, for example, double-clicking and dragging and dropping.

## **Integration**

As already mentioned in the Control Framework Architecture [Page [8\]](#page-7-0) section, both the Automation Controller and the ABAP Objects Control Framework administer tables of control events. These tables have to be constructed by the application program. The event table at the frontend contains control instances and events. The event table at the backend also contains the ABAP handler method registered for the events.

You construct the tables using a special ABAP Objects Control Framework method (**control- >set\_registered\_events**). When you register the event, you must specify whether the event is to be processed as a **system event** or as an **application event**.

 **System event**: A system event is triggered before any automatic field checks (for example, required fields) have taken place on the screen, and before any field transport. The PAI and PBO events are not triggered. Consequently, you cannot access any values that the user has just changed on the screen. Furthermore, there is no field transport back to the screen after the event, so values that you have changed in the event handling are not updated on the screen.

The handler method that you defined for the event is called automatically by the system. However, you can use the method set new ok code [Page [49\]](#page-48-0) to set a new value for the OK\_CODE field. This then triggers the PAI and PBO modules, and you can evaluate the contents of the OK\_CODE field as normal in a PAI module.

 **Application event**: This event is processed in the PAI event. Consequently, all field checks and field transport has taken place. If you want the event handler method to be called at a particular point in your application program, you must process the event using the static method **CL\_GUI\_CFW=>DISPATCH**.

You must set a handler method for the event in your application program using the ABAP statement **SET HANDLER**. You define the handler method in your program as a method of a (local) class. It is up to you whether you define the handler method as an instance method or a static method.

### **Event Handling**

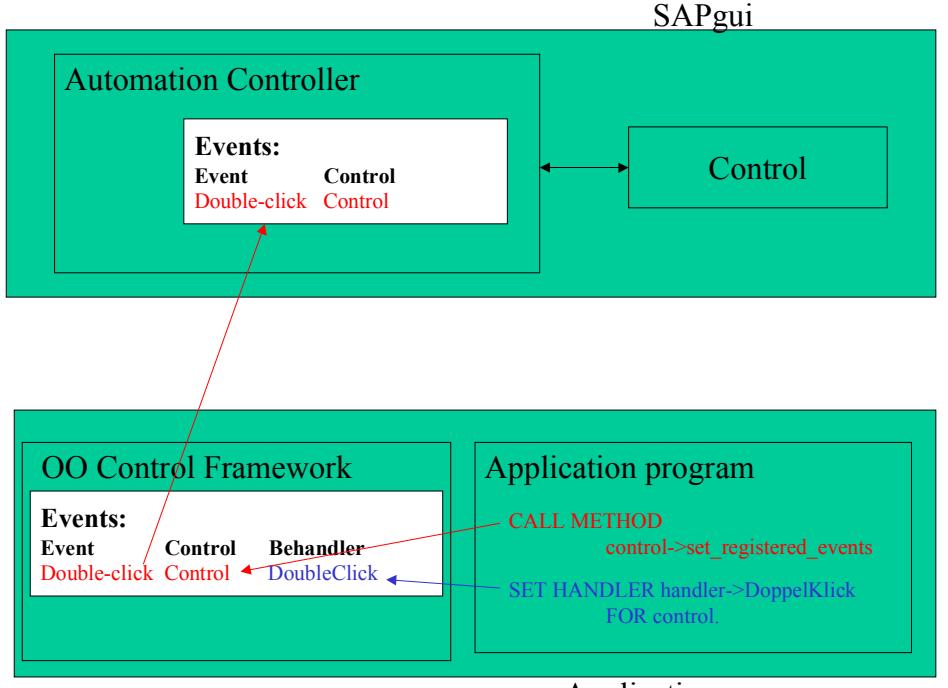

Application server

## **Features**

When an event is triggered on a custom control, the Automation Controller checks whether the event is registered in its events table. If the event is not registered, the Automation Controller ignores it. If, on the other hand, it is registered, the Automation Controller generates an OK CODE that it then passes to the ABAP Objects Control Framework.

The registered handler method for the event is then called - either directly (for a system event) or when you call the static method CL GUI CFW=>DISPATCH (for an application event). The handler method receives the event parameter **sender**. This contains the object reference of the control that triggered the event.

To process an application event, you must call the static method **CL\_GUI\_CFW=>DISPATCH** within a PAI module.

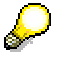

The **OK** CODE of an event is "spent" after the method CL GUI CFW=>DISPATCH has been called. Consequently, you cannot trigger the handler method for a second time by calling the dispatch method twice.

You can find out whether the event was successfully passed to a handler method by querying the parameter RC of the method CL\_GUI\_CFW=>DISPATCH [Page [46\]](#page-45-0).

### **Event Handling**

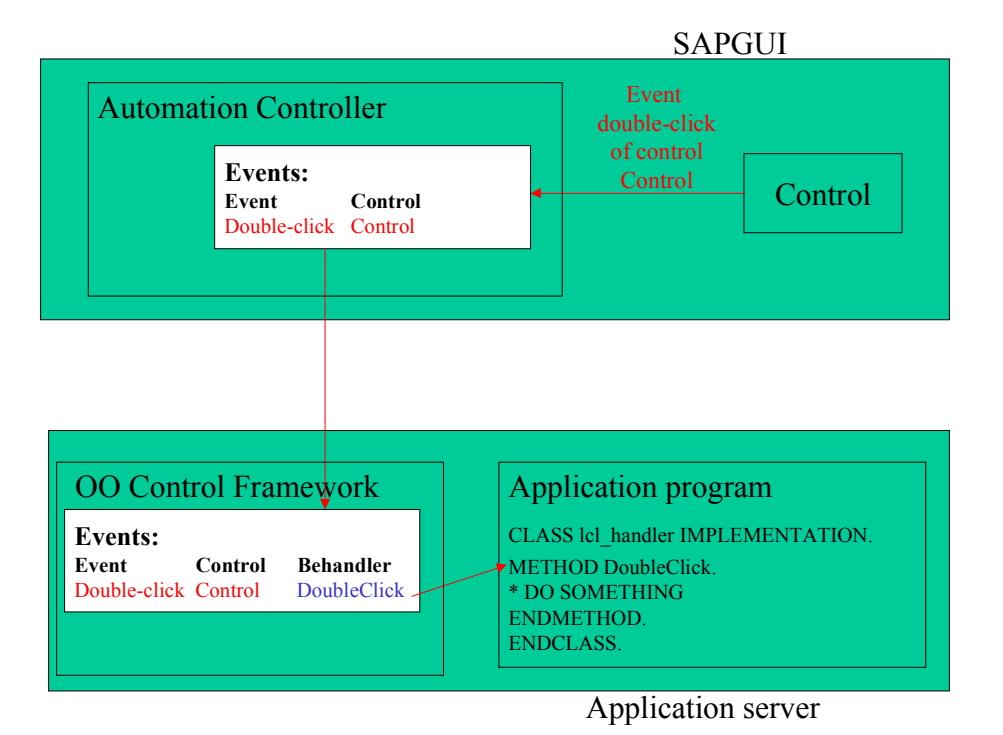

**12 April 2001**

### **Registering and Processing Events**

## <span id="page-12-0"></span>**Registering and Processing Events**

## **Purpose**

The event mechanism of the Control Framework allows you to use handler methods in your programs to react to events triggered by the control (for example, a double-click).

## **Prerequisites**

The following description has been generalized to apply to all custom controls. For more information specific to a particular control, refer to that control's documentation.

## **Process Flow**

1. Assume you are working with a custom control that has the ABAP wrapper **cl\_gui\_xyz**.

DATA my\_control TYPE REF TO cl\_gui\_xyz.

### **Registering Events with the Control Framework**

2. Define an internal table (type **cntl\_simple\_events**) and a corresponding work area (type **cntl\_simple\_event**).

DATA events TYPE cntl\_simple\_events. DATA wa\_events TYPE cntl\_simple\_event.

3. Now fill the event table with the relevant events. To do this, you need the event ID (**event\_id** field). You can find this information in the Class Browser by looking at the attributes of the class **cl\_gui\_xyz**. You must also decide whether the event is to be a system event ( $app1$  event =  $'$  ') or an application event ( $app1$  event = 'X').

wa\_events-eventid = event\_id. wa events-appl event = appl event. APPEND wa\_events TO events.

- 4. You must now send the event table to the frontend so that it knows which events it has to direct to the backend.
- CALL METHOD my\_control->set\_registered\_events events = events.

To react to the events of you custom control, you must now specify a handler method for it. This can be either an instance method or a static method.

### **Processing an Event Using an Instance Method**

5. Define the (local) class definition for the event handler. To do this, specify the name of the handler method (**Event\_Handler**). You need to look at the class for the custom control cl\_gui\_xyz in the Class Browser to find out the name of the event (**event\_name**) and its parameters (**event\_parameter**). There is also a default event parameter **sender**, which is passed by all events. This contains the reference to the control that triggered the event.

CLASS Icl\_event\_receiver DEFINITION. PUBLIC SECTION. METHODS Event\_Handler FOR EVENT event name OF cl\_gui\_xyz

### **Registering and Processing Events**

IMPORTING event\_parameter

sender.

ENDCLASS.

6. Register the handler methods with the ABAP Objects Control Framework for the events.

DATA event\_receiver TYPE REF TO lcl\_event\_receiver. CREATE OBJECT event\_receiver. SET HANDLER event\_receiver->Event\_Handler FOR my\_control.

### **Processing an Event Using a Static Method**

7. Define the (local) class definition for the event handler. To do this, specify the name of the handler method (**Event\_Handler**). You need to look at the class for the custom control cl\_gui\_xyz in the Class Browser to find out the name of the event (**event\_name**) and its parameters (**event\_parameter**).

CLASS Icl\_event\_receiver DEFINITION. PUBLIC SECTION. CLASS-METHODS Event\_Handler FOR EVENT event name OF cl\_qui\_xyz IMPORTING event\_parameter sender.

ENDCLASS.

- 8. Register the handler methods with the ABAP Objects Control Framework for the events.
- SET HANDLER Icl\_event\_receiver=>Event\_Handler FOR my\_control.

### **Processing Control Events**

9. You define how you want the system to react to an event in the implementation of the handler method.

CLASS lcl\_event\_receiver IMPLEMENTATION. METHOD Event\_Handler. \* Event processing ENDMETHOD ENDCLASS.

10. If you registered your event as an application event, you need to process it using t[he m](#page-9-0)ethod CL GUI CFW=>DISPATCH. For further information, refer to **Event Handling [Page 10]**.

**Context Menu**

## <span id="page-14-0"></span>**Context Menu**

Context menus are not supported within SAPGUI for HTML.

## **Use**

The context menu (right-hand mouse button or **SHIFT+F10**) allows you to display a contextsensitive menu. The context is defined by the position of the mouse pointer when the user requests the menu.

A context menu allows the user to choose functions that are relevant to the current context.

## **Features**

If you want to provide a context menu in a custom control, you must register the event that is triggered when the user clicks the right mouse button (**context\_menu**). The event triggered when the user chooses an entry from the context menu (context menu selected) is either registered directly by the control wrapper (for example, SAP Tree), or must be registered explicitly (SAP Picture).

If the user requests a context menu for an object, the application program is called using the normal event mechanism [Page [10\]](#page-9-0). In the event handler method for the **context\_menu** event, the program receives a menu reference as an event parameter. The program uses the menu reference to construct the required menu. You can either predefine a context menu using the Menu Painter, or construct one dynamically in your program. The context menu is displayed automatically after the event handler method.

The above description does not apply to the SAP Picture. In the SAP Picture, the menu reference is not passed as an event parameter.

When the user chooses an entry from the context menu, a further event is triggered, which is passed to the application program. Accordingly, you must register a further handler method for this event. Use the handler method to analyze the function code. This is passed to the method as an event parameter.

## **Activities**

- You register for the event **context\_menu** and **context\_menu\_selected** using the set registered events [Page [58\]](#page-57-0) method. The identification of the event depends on the control that you are using. This is described in the relevant control documentation.
- You must also define event handler methods for both events in your application.

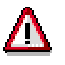

The SAP Tree is an exception in terms of registering events. In the SAP Tree, you only have to register the event **context\_menu**. The event **context\_menu\_selected** is automatically registered by the control wrapper.

### **Context Menu**

### **Constructing a Context Menu**

When you implement the handler method for the event context menu, you must assign the menu to the control. You may need to check the particular context in which the user requested the context menu.

You construct the context menu using class CL CTMENU. Almost all control wrappers pass a context menu object as an event parameter of the context menu event. If this is not the case (for example, SAP Picture), you must create an object of the class **CL\_CTMENU**.

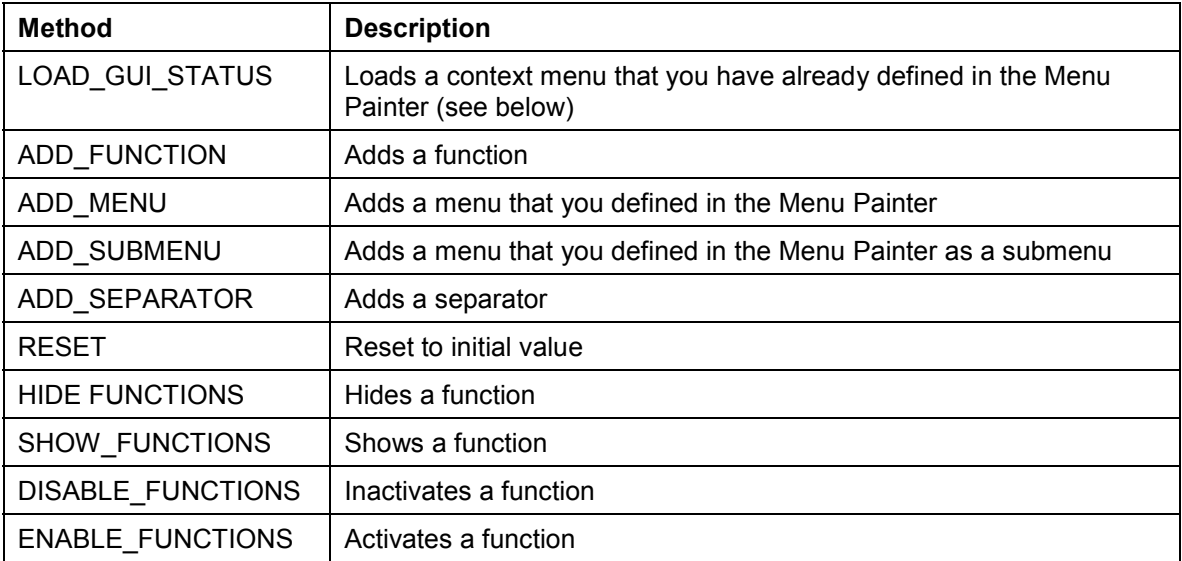

You can use the following methods with the context menu object:

The context menu is displayed automatically after the event handler method. The SAP Picture Control and SAP Toolbar Control are an exception to this. With these controls, you must display the context menu explicitly using the method display\_context\_menu [Ext.].

### **Evaluating the Function Code**

You interpret the user's choice from the context menu in the handler method for the event **context\_menu\_selected**. You can identify and react to this choice using the function code.

**Drag and Drop**

# <span id="page-16-0"></span>**Drag and Drop**

## **Use**

Drag and drop allows the user to select an object from one part of a custom control (source) and drop it on another part of a custom control (target). An action occurs in the second part that depends on the object type. Source and target may be either the same control or different controls.

## **Prerequisites**

For a control to support drag and drop, the control wrapper must provide drag and drop events. You must then write handler methods for these events in your program. The events are registered automatically by the relevant control wrapper.

## **Features**

A particular drag and drop behavior is set for each custom control. This behavior may be set globally for all elements of the control (for example, SAP Textedit), or you may be able to define a different behavior for each component (for example SAP Tree). Each behavior consists of one or more descriptions.

A description has the following attributes:

- **DragSrc**: Object is the source of a drag and drop procedure
- **DropTarget**: Object is the target of a drag and drop procedure
- **Flavor**: The flavor describes the type of a drag and drop description. In a drag and drop operation, you can only drop an object onto another if both have at least one common description.
- **Effect**: Specifies whether the drag and drop operations copies or moves the object.
- **Effect\_In\_Ctrl:** The drop effect used when you copy or move data within the same control.

As soon as a drag event is triggered, you must use the corresponding handler method to find out the affected object.

You must also define the action that is to be carried out on the drop event. The action usually depends on the object that you drop in the control.

If you assign more than one flavor to an object, you must define which flavor is to be used. You do this in the handler for another event.

Once the drop event is finished, you can use a further event to implement additional actions. This is particularly useful for deleting the dropped object from the source after a move operation.

## **Activities**

Whenever you provide a drag and drop function to move objects, you should always provide an *Undo* function as well. You must implement this yourself in the application.

## <span id="page-17-0"></span>**Process Flow of a Drag and Drop Operation**

## **Prerequisites**

The following section explains how a drag and drop operation works, examining into the roles of the application server and frontend, and going on to identify the individual steps required to program drag and drop in an application.

## **Process Flow**

### **Application Server**

- 1. You create the custom control [Page [43\]](#page-42-0).
- 2. You register the drag and drop events [Page [20\]](#page-19-0).
- 3. You define the drag and drop behavior for the individual custom controls or their components. To do this, you create an instance [Page [69\]](#page-68-0) of the class CL\_DRAGDROP [Page [68\]](#page-67-0). You then assign one or more flavors [Page [70\]](#page-69-0) to this instance. These describe the drag and drop behavior of the relevant custom control. During the program, you can change [Page [77\]](#page-76-0), delete [Page [79\]](#page-78-0), and query [Page [74\]](#page-73-0) the flavors in your program. You can also initialize [Page [72\]](#page-71-0) or destroy [Page [73\]](#page-72-0) the entire instance.
- 4. You assign flavors to the custom control using specific methods of the relevant control. For further information, refer to the corresponding control documentation.

## **Frontend**

The following steps are performed by the system at the frontend. They are only listed here so that you can understand what happens during a drag and drop operation.

- 5. Once the use has selected an object with the left mouse button, the drag and drop service starts.
- 6. The drag and drop service checks whether a drag and drop behavior has been defined for the object, and whether the object can be dragged (DragSource attribute).
- 7. If, according to the DragSource attribute, the object can be dragged, the drag and drop operation starts. The mouse pointer then changes automatically.
- 8. As long as the left mouse button remains pressed, the system continually checks whether the mouse pointer is positioned over an object in a custom control that can receive a dropped object (DropTarget attribute), and whether the flavor of that object is the same as the flavor of the source. If this is the case, the mouse pointer changes again to inform the user.
- 9. If the user now drops the object, an event is triggered to inform the application server.

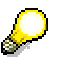

This concludes the drag and drop operation for the frontend. However, there has not yet been any change to the contents of the custom control.

### **Application Server**

10. The drag and drop service of the application server creates an instance of the class CL\_DRAGDROPOBJECT [Page [80\]](#page-79-0). You can use this instance (for example,

#### **Process Flow of a Drag and Drop Operation**

**drag\_drop\_object**) in all events of the drag and drop process as an event parameter. You can use it to find out the context between the events.

- 11. The drag and drop service checks whether the drag object and drop object have more than one flavor in common. If this is the case, the event **ONGETFLAVOR** is triggered. In the corresponding handler method, you must decide which flavor to use. You do this using the method set\_flavor [Page [81\]](#page-80-0).
- 12. Now, the drag and drop event **ONDRAG** is triggered. It has event parameters that tell you which object the user has dragged. Within the handler routine, you must pass the context (information about the source object) to the instance of the drag and drop data object created in step 9.

**drag\_drop\_object->object = mydragobject.**

- 13. Next, the **ONDROP** event is triggered. The corresponding handler method serves to process the drag and drop data object. Here, you have to implement the changes that are to be made to the target object based on the drag and drop operation.
- 14. The last event of the drag and drop operation is **ONDROPCOMPLETE**. This is where you can make your last changes to the drag and drop object. In particular, you should use this event to delete the source object from the DragSource control and the corresponding data structures if you have used the drag and drop operation to move the object.

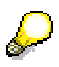

The Example of Drag and Drop Programming [Page [22\]](#page-21-0) contains an example of a drag and drop operation between a SAP Tree and a SAP Textedit.

#### **Drag and Drop Events**

## <span id="page-19-0"></span>**Drag and Drop Events**

This section only describes those properties of drag and drop events that apply to all controls. The individual control wrappers may augment them. You should therefore consult the relevant control documentation to see if that control has any peculiarities.

## **Use**

There are four standard events in a drag and drop operation at which control is returned to the application program. You use the event handler methods for these events to implement the actions that should be performed during the operation.

> Some control wrappers offer additional drag and drop events. For further information, refer to the documentation of the individual controls.

## **Prerequisites**

To be able to react to an event, you must first register it. Unlike normal event handling, you do not register drag and drop events with the Control Framework using the set registered events [Page [58\]](#page-57-0) method Instead, they are registered automatically by the wrapper of the control that you are using.

However, you still have to specify handler methods for the events.

DATA tree TYPE REF TO cl\_gui\_simple\_tree. SET HANDLER dragdrop=>on\_drag FOR tree.

The events are always registered as system events.

## **Features**

In a drag and drop operation, the Control Framework does not pass any events to the application server until the object is dropped. At the application server, it is separated into up to four standard events that can occur within a drag and drop operation, as described in Process Flow of a Drag and Drop Operation [Page [18\]](#page-17-0). All events have a drag and drop data object as an event parameter. You use this parameter to manage the context of the drag and drop operation. The particular control wrapper that you are using also provides further information about the drag and drop context. For further information, refer to the documentation of the relevant control wrapper.

- **ONGETFLAVOR**: This event is only triggered if the source and target objects have more than one flavor in common. In the handler method, you must then specify which flavor should be used. To do this, use the set flavor [Page [81\]](#page-80-0) method on the drag and drop object. The event is triggered by the target object of the drag and drop operation.
- **ONDRAG**: This event is triggered when the drag and drop operation is complete at the frontend. When you handle this event, you must determine the context of the target object. You then pass this context to the instance of the class CL\_DRAGDROPOBJECT that you received as an event parameter.

The event is triggered by the source object of the drag and drop operation.

 **ONDROP**: When you handle this event, you define what should be done to the target object. To do this, use the event parameter for the context that you filled in the **ONDRAG** event. In this event, you must remember the following:

### **Drag and Drop Events**

- - Within the ONDROP event, you must make a dynamic typecast. You must catch all possible exceptions of the typecast. In the exception handling you must include handling for the case where you try to assign an invalid object. In this case, you must use the abort [Page [82\]](#page-81-0) method to terminate the drag and drop processing.
- You should select the flavor you want to use so that it is possible to assign the drag and drop object to the right TypeCast.

The event is triggered by the target object of the drag and drop operation.

 **ONDROPCOMPLETE**: Use this event to perform any further processing necessary after the end of the drag and drop operation. For example, this would be necessary following a move operation.

The event is triggered by the source object of the drag and drop operation.

## <span id="page-21-0"></span>**Example of Drag and Drop Programming**

This example program uses a SAP Simple Tree Control and a SAP Textedit Control. The aim is to enable the user to move texts from the tree control into the textedit control.

The example has the program name **RSDEMO\_DRAG\_DROP\_EDIT\_TREE**.

```
*&-------------------------------------------------------------------*
*& Report RSDEMO_DRAG_DROP_EDIT_TREE *&
*--------------------------------------------------------------------*
REPORT rsdemo_drag_drop_edit_tree .
DATA ok_code TYPE sy-ucomm.
DATA node_itab LIKE node_str OCCURS 0.
DATA node LIKE node_str.
DATA container TYPE REF TO cl_gui_custom_container.
DATA splitter TYPE REF TO cl_gui_easy_splitter_container.
DATA right TYPE REF TO cl_gui_container.
DATA left TYPE REF TO cl_gui_container.
DATA editor TYPE REF TO cl_gui_textedit.
DATA tree TYPE REF TO cl_gui_simple_tree.
DATA behaviour_left TYPE REF TO cl_dragdrop.
DATA behaviour_right TYPE REF TO cl dragdrop.
DATA handle_tree TYPE i.
*--------------------------------------------------------------------*
       CLASS 1cl treeobject DEFINITION
* container class for drag object
*--------------------------------------------------------------------*
CLASS lcl_drag_object DEFINITION.
   PUBLIC SECTION.
     DATA text TYPE mtreesnode-text.
ENDCLASS.
           *---------------------------------------------------------------------*
       CLASS dragdrop receiver DEFINITION
* event handler class for drag&drop events
*---------------------------------------------------------------------*
CLASS lcl_dragdrop_receiver DEFINITION.
  PUBLIC SECTION.
    METHODS:
        flavor_select FOR EVENT on_get_flavor OF cl_gui_textedit
                       IMPORTING index line pos flavors dragdrop_object,
        left_drag FOR EVENT on_drag OF cl_gui_simple_tree
                       IMPORTING node_key drag_drop_object,
        right_drop FOR EVENT ON_DROP OF cl_gui_textedit
                       IMPORTING index line pos dragdrop_object,
        drop_complete FOR EVENT on_drop_complete OF cl_gui_simple_tree
                       IMPORTING node_key drag_drop_object.
ENDCLASS.
START-OF-SELECTION.
   CALL SCREEN 100.
*&-------------------------------------------------------------------*
*& Module START OUTPUT
*&-------------------------------------------------------------------*
MODULE start OUTPUT.
```

```
 SET PF-STATUS 'BASE'.
   IF container is initial.
     CREATE OBJECT container
        EXPORTING container name = 'CONTAINER'.
     CREATE OBJECT splitter
         EXPORTING parent = container
                    orientation = 1.
     left = splitter->top_left_container.
     right = splitter->bottom_right_container.
     CREATE OBJECT editor
         EXPORTING parent = right.
     CREATE OBJECT tree
         EXPORTING parent = left
                   node_selection_mode = tree->node_sel_mode_single.
* Definition of drag drop behaviour for tree
     CREATE OBJECT behaviour_left.
     CALL METHOD behaviour_left->add
         EXPORTING
               flavor = 'Tree_move_to_Edit'
               dragsrc = 'X'
               droptarget = ' '
               effect = cl_dragdrop=>copy.
    CALL METHOD behaviour_left->add
         EXPORTING
               flavor = 'Tree_copy_to_Edit'
               dragsrc = 'X'
               droptarget = ' '
               effect = cl_dragdrop=>copy.
     CALL METHOD behaviour_left->get_handle
          IMPORTING handle = handle_tree.
* Drag Drop behaviour of tree control nodes are defined in the node
* structure
     PERFORM fill_tree.
     CALL METHOD tree->add_nodes
          EXPORTING node_table = node_itab
                    table_structure_name = 'NODE_STR'.
* Definition of drag drop behaviour for tree
     CREATE OBJECT behaviour_right.
  CALL METHOD behaviour_right->add
         EXPORTING
               flavor = 'Tree_move_to_Edit'
               dragsrc = ' '
               droptarget = 'X'
               effect = cl_dragdrop=>copy.
  CALL METHOD behaviour_right->add
         EXPORTING
               flavor = 'Tree_copy_to_Edit'
               dragsrc = ' '
               droptarget = 'X'
               effect = cl_dragdrop=>copy.
     CALL METHOD editor->set_dragdrop
          EXPORTING dragdrop = behaviour_right.
```

```
* registration of drag and drop events
     SET HANDLER dragdrop=>flavor_select FOR editor.
     SET HANDLER dragdrop=>left_drag FOR tree.
    SET HANDLER dragdrop=>right drop FOR editor.
     SET HANDLER dragdrop=>drop_complete for TREE.
ENDIF.<br>ENDMODULE.
                                         ENDMODULE. " START OUTPUT
*&-------------------------------------------------------------------*
*& Module EXIT INPUT
*&-------------------------------------------------------------------*
MODULE exit INPUT.
  LEAVE PROGRAM.
ENDMODULE. " EXIT INPUT
*&-------------------------------------------------------------------*
*& Form fill_tree
*&-------------------------------------------------------------------*
FORM fill_tree.
   DATA: node LIKE mtreesnode.
   CLEAR node.
   node-node_key = 'Root'.
   node-isfolder = 'X'.
   node-text = 'Text'.
   node-dragdropid = ' '.
   APPEND node TO node_itab.
   CLEAR node.
   node-node_key = 'Child1'.
   node-relatkey = 'Root'.
   node-relatship = cl_gui_simple_tree=>relat_last_child.
   node-text = 'DragDrop Text 1'.
   node-dragdropid = handle_tree. " handle of behaviour
   APPEND node TO node_itab.
   CLEAR node.
   node-node_key = 'Child2'.
   node-relatkey = 'Root'.
   node-relatship = cl_gui_simple_tree=>relat_last_child.
   node-text = 'DragDrop Text 2'.
   node-dragdropid = handle_tree. " handle of behaviour
   APPEND node TO node_itab.
ENDFORM. " fill tree
*&-------------------------------------------------------------------*
*& Module USER_COMMAND_0100 INPUT
*&-------------------------------------------------------------------*
MODULE user_command_0100 INPUT.
   CALL METHOD cl_gui_cfw=>dispatch.
ENDMODULE. THE STRING STRING STRING STRING STRING STRING STRING STRING STRING STRING STRING STRING STRING STRING STRING STRING STRING STRING STRING STRING STRING STRING STRING STRING STRING STRING STRING STRING STRING ST
*--------------------------------------------------------------------*
       * CLASS DRAGDROP_RECEIVER IMPLEMENTATION
*--------------------------------------------------------------------*
CLASS lcl_dragdrop_receiver IMPLEMENTATION.
   METHOD flavor_select. " set the right flavor
     IF line > 5.
      SEARCH flavors FOR 'Tree move to Edit'.
```

```
 IF sy-subrc = 0.
         CALL METHOD dragDROP_OBJECT->SET_FLAVOR 
             EXPORTING newflavor = 'Tree move to Edit'.
      ELSE.
         CALL METHOD dragdrop_object->abort.
       ENDIF.
     ELSE.
      SEARCH flavors FOR 'Tree copy to Edit'.
       IF sy-subrc = 0.
         CALL METHOD dragdrop_object->set_flavor
              EXPORTING newflavor = 'Tree_copy_to_Edit'.
       ELSE.
         CALL METHOD dragdrop_object->abort.
      ENDIF.
     ENDIF.
   ENDMETHOD.
  METHOD left_drag. " define drag object
     DATA drag_object TYPE REF TO lcl_drag_object.
     READ TABLE node_itab WITH KEY node_key = node_key
                           INTO node.
     CREATE OBJECT drag_object.
     drag_object->text = node-text.
     drag_drop_object->object = drag_object.
ENDMETHOD.
  METHOD right_drop. " action in the drop object
     DATA textline(256).
     DATA text_table LIKE STANDARD TABLE OF textline.
     DATA drag_object TYPE REF TO lcl_drag_object.
     CATCH SYSTEM-EXCEPTIONS move_cast_error = 1.
       drag_object ?= dragdrop_object->object.
    ENDCATCH.
     IF sy-subrc = 1.
       " data object has unexpected class
                                     " => cancel Drag & Drop operation
       CALL METHOD dragdrop_object->abort.
      EXIT.
     ENDIF.
     CALL METHOD editor->get_text_as_stream
         IMPORTING text = text table.
* Synchronize Automation Queue after Get Methods
     CALL METHOD cl_gui_cfw=>flush.
     textline = drag_object->text.
* Insert text in internal table
     INSERT textline INTO text_table INDEX 1.
* Send modified table to frontend
     CALL METHOD editor->set_text_as_stream
          EXPORTING text = text_table
         EXCEPTIONS error dp = 1
                     error_dp_create = 2.
  ENDMETHOD.
 METHOD drop complete. " do something after drop
    IF drag drop object->flavor = 'Tree move to Edit'.
```

```
 CALL METHOD tree->delete_node
           EXPORTING node_key = node_key.
      delete node_itab where node_key = node_key.
    ENDIF.
     ENDMETHOD.
ENDCLASS.
```
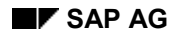

### **Drag and Drop in WAN Environments**

## <span id="page-26-0"></span>**Drag and Drop in WAN Environments**

In a drag and drop operation, each flavor of each instance of the class CL DRAGDROP brings a communication overhead of between 20 and 70 bytes. As long as you do not have too many instances of the class CL\_DRAGDROP (<100), this is not a problem. Furthermore, this communication overhead occurs only once.

## **The Only Rule You Must Observe:**

You must not create a separate instance of the class CL DRAGDROP for each drag and dropenabled object. Instead, all objects with the same behavior should share a single instance.

#### **Lifetime Management**

## <span id="page-27-0"></span>**Lifetime Management**

## **Use**

The lifetime management controls the lifetime of a custom control at the frontend. When a control reaches the end of its lifetime, the R/3 System automatically destroys it at the frontend. The methods free [Page [53\]](#page-52-0) and finalize [Page [57\]](#page-56-0) are called by the system for the control. However, you can also destroy a control yourself by calling these methods in your program.

## **Features**

You set the lifetime of a control when you create the control instance. There are two possible settings:

- **my\_control->lifetime\_imode**: The control remains alive for the lifetime of the internal session (that is, until a statement such as **leave program** or **leave to transaction**) The statements **set screen 0. leave screen.** only destroy the internal session if no more screen instances exist (for example, created using **call screen**). After this, the finalize [Page [57\]](#page-56-0) method is called.
- **my\_control->lifetime\_dynpro**: The control remains alive for the lifetime of the screen instance, that is, for as long as the screen remains in the stack. After this, the free [Page [53\]](#page-52-0) method is called.

Using this mode automatically regulates the visibility of the control. Controls are only displayed when the screen on which they were created is active. When other screens are active, the controls are hidden.

 **my\_control->lifetime\_default**: If you create the control in a container, it inherits the lifetime of the container. If you do not create the control in a container (for example, because it is a container itself), the lifetime is set to **my\_control->lifetime\_imode**.

When you specify the lifetime of a control, it may be shorter, but never longer, than that of its container.

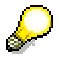

An instance of a screen is defined as follows:

An instance is created when a screen is placed on the screen stack (for example, using **call screen 100 (starting at…),** or **call transaction**), or when it is the defined next screen in a screen sequence (whether set statically or dynamically).

An instance is destroyed when the next screen is a screen other than that of the current instance (**set screen 200** or **set screen 0**).

The lifetime of a control is specified in the attribute **my\_control->lifetime**.

You can use the method is alive [Page [60\]](#page-59-0) to find out if an instantiated control still exists at the frontend. The method get living dynpro\_controls [Page [48\]](#page-47-0) returns a list of all controls that currently exist on the frontend.

**Lifetime Management**

### **Automation Queue**

## <span id="page-29-0"></span>**Automation Queue**

## **Use**

Communication between the Automation Controller and the ABAP Objects Control Framework uses GUI RFC calls.

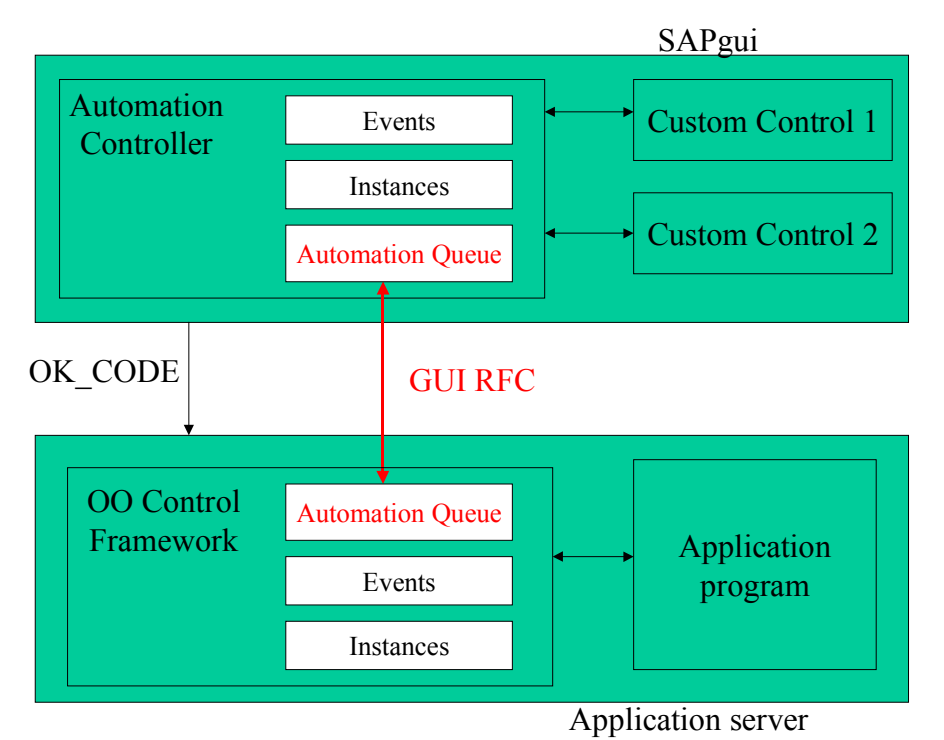

To minimize the network load between the backend and frontend, calls from the backend to the frontend are buffered and sent to the frontend in a single batch at defined synchronization points. A synchronization point occurs when you use a method call that is not buffered or explicitly call the generic synchronization method (**CALL METHOD cl\_gui\_cfw=>flush**). For further information, refer to Synchronizing the Automation Queue [Page [32\]](#page-31-0).

Communication is based on Remote Function Call. It is synchronous, which means that there is a Remote Function Call at each synchronization point. Due to the architecture of the R/3 System, these RFC calls may not exceed a certain length, otherwise the connection between the presentation server and the application server will be automatically terminated.

Buffering operations improves performance considerably, since every non-buffered operation results opens a new RFC communication with the frontend. However, you should use buffered operations with care, particularly buffered read operations, since mistakes can lead to runtime errors. For further information, refer to **Error Handling [Page [34\]](#page-33-0)**.

### **Performance Notes**

In analyzing performance, you should above all consider the number of synchronization points. In the screen flow logic, the automation queue is always synchronized after the PBO.

#### **Automation Queue**

However, since you can only handle errors after the synchronization point, you need to strike a balance between optimal performance and ensuring that you handle errors adequately.

If you are working with large quantities of data, you must also be careful that the connection between the application server and presentation server is not terminated due to a timeout. If the connection does time out, you must build additional synchronization points into your application.

For information about tools to support your performance optimization, refer to Automation Queue Services [Page [36\]](#page-35-0).

## **Prerequisites**

There are three kinds of control wrapper methods:

- Methods that always synchronize the automation queue before they end.
- Methods that never synchronize the automation queue. In this case, the programmer is responsible for synchronizing the buffer.
- Methods in which you can specify whether the buffer should be synchronized by passing a parameter value.

## **Features**

Buffered operations are collected in the automation queue. Each internal session has a **single** automation queue for **all** of its custom controls. When you synchronize the automation queue, its contents are passed to the frontend and executed there. The result is then returned to the backend.

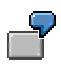

Suppose you call a method of the SAP Tree control to set the selected node.

The method places two operations in the automation queue: Op\_Tree\_1 and Op\_Tree\_2.

You then call a method of a SAP Textedit Control to display the selected text (without flushing). The method places the operation Op Textedit 1 in the queue.

The queue now looks like this:

Op\_Tree\_1

Op\_Tree\_2

Op\_TextEdit\_1

If you now synchronize the automation queue, it is transferred to the frontend, and the method calls are executed on the appropriate controls.

#### **Synchronizing the Automation Queue**

## <span id="page-31-0"></span>**Synchronizing the Automation Queue**

## **Purpose**

The automation queue plays a central part in communication between the OO Control Framework and the Automation Server. It contains the buffered automation calls, and sends them from the backend to the frontend at special synchronization points. Once the automation queue has been processed at the frontend, the result is sent back to the backend.

The number of synchronization points is critical for the performance of your application. You can use the Automation Trace and the Performance Monitor to track this. Both tools are described in the Automation Queue Services [Page [36\]](#page-35-0) section.

## **Process Flow**

At certain points, the automation queue is automatically synchronized by the system:

At the end of every PBO event:

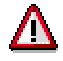

The synchronization does not take place until after field transport to the screen. Consequently, the results of method calls that are processed by the automatic synchronization do not appear on the screen.

After a handler event for a system event [Page [10\]](#page-9-0) has been processed.

You can also synchronize the automation queue manually, using the method flush [Page [47\]](#page-46-0) of class **CL\_GUI\_CFW**.

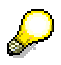

If you program carefully, you can allow the last explicit synchronization to be carried out implicitly by the system.

### **Using Buffered Operations to Improve Performance**

In general, you can improve the performance of your controls by applying the following processing sequence. Its aim is to split the calls to all existing controls into two groups for each PBO/PAI step:

- Get control attributes
	- Buffered method calls to get all control attributes that you require
	- -Synchronize the automation queue
- Processing / calculations
- Set control attributes
	- -Buffered method calls to set the control attributes
	- -Synchronize the automation queue

As a result of this, you only need two synchronizations for all of your controls. However, you may need to repeat the "Get control attributes" part. For example, if you need a piece of information

#### **Synchronizing the Automation Queue**

**before** you can decide what other information you require, you would need to get the information in two stages.

### **Buffered Method Calls to Get Control Attributes**

When you use buffered method calls to get control attributes, you must note the following: The addresses of the ABAP variables into which the values are to be written are noted in the automation queue. The values are not passed to the variables until the synchronization. The addresses of the variables must remain valid up to this point. If a local variable no longer exists (for example, a local variable in a subroutine), the synchronization will cause a runtime error. The problem with this kind of error is that it does not show up in the Debugger, even when you select the setting *Automation Controller: Always process requests synchronously*.

Using global variables does not solve the problem either. Firstly, it is not good programming style. Secondly, if you synchronize too late, the application will not be working with up-to-date values.

### The safe solution is to query the control attributes in a subroutine that synchronizes the automation queue at the end **and at every exit**.

When you process events, it is a good idea to get the attributes of the control that triggered the event and then to synchronize the automation queue.

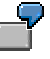

(Pseudosyntax): Suppose you want to read the selected node of a tree control and the selected text of a textedit control.

```
FORM GET_CONTROL_PROPERTIES.
      DATA: tree_selected_node, combobox_selected_node.
      CALL METHOD tree->GET_SELECTED_NODE
             IMPORTING
                   NODE KEY = tree_selected_node
    <Error handling>
CALL METHOD textedit-> GET_SELECTION_POS
             IMPORTING
                   FROM_LINE = from_line
      FROM POS = from pos
      TO LINE = to line
      TO POS = to pos.
<Error handling>
      CALL METHOD CL_GUI_CFW=>FLUSH
<Error handling>
ENDFORM.
```
### **Error Handling in Synchronization**

## <span id="page-33-0"></span>**Error Handling in Synchronization**

## **Purpose**

You cannot analyze an error in an automation call until after the synchronization point. The following example illustrates the problems that this can cause:

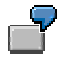

- 1. Suppose you call the methods **set\_registered\_events**, **add\_column**, **add\_nodes\_and\_items**, and **expand\_nodes** one after the other. The method call for **add\_nodes\_and\_items** contains an error.
- 2. Now you synchronize the automation queue using the method **cl\_gui\_cfw=>flush**. This sends the automation queue to the frontend and processes it.
- 3. The first two methods are processed with no problems.
- 4. However, in the third method, an error occurs. Once the error occurs, the automation queue processing is terminated, and an error is returned to the backend.
- 5. The exception **cntl\_error** of method **cl\_gui\_cfw=>flush** is triggered. Consequently, you cannot immediately identify the method in which the error occurred.

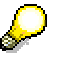

In this case, you should use the **Debugger [Page [36\]](#page-35-0)** and select the setting *Automation Controller: Always process requests synchronously*. You will then be able to see that the error is triggered in the method **add\_nodes\_and\_items**.

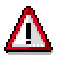

This is particularly critical when the system synchronizes the automation queue. To allow you to handle the error in your program, the system triggers the system event flush error. You should always register this event. If you do not, an error log is displayed.

## **Process Flow**

To register the event **flush\_error**, you must:

- 1. Create a (local) class for event handling.
- 2. Define an event handler method for the event **flush\_error** of class **cl\_gui\_cfw**. The event returns information about the context in which the error occurred. Example (implemented as a static method):

\*------------------------------------------\*

```
CLASS lcl_event_handler DEFINITION
```
\*------------------------------------------\* CLASS Icl\_event\_handler DEFINITION.

```
 PUBLIC SECTION.
 class-METHODS
   error FOR EVENT flush_error OF cl_gui_cfw
   IMPORTING DYNPRO_PROGRAM DYNPRO_NUMBER SITUATION.
```
### **Error Handling in Synchronization**

ENDCLASS.

### **Event Parameters**

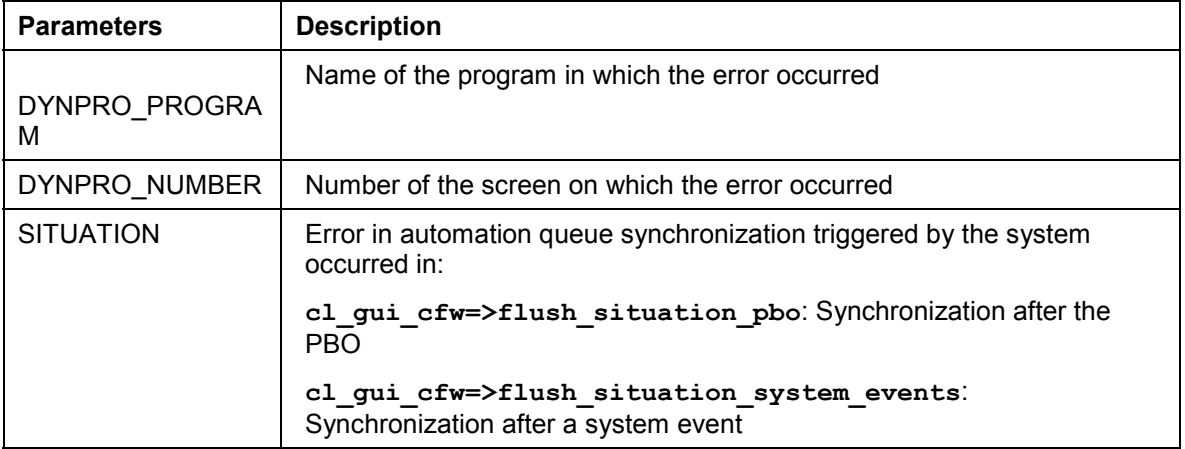

3. Implement the event handler method. In it, you should analyze the context information:

\*------------------------------------------\*

\* CLASS lcl\_event\_handler IMPLEMENTATION  $\star$ 

CLASS lcl\_event\_handler IMPLEMENTATION. METHOD error. <do something> ENDMETHOD. ENDCLASS.

4. Register the event at the OO Control Framework:

SET HANDLER lcl\_event\_handler=>error.

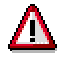

Once the event has been triggered, you should never try to continue working with the controls, since further errors could occur. You should therefore end your program with a controlled termination.

### **Automation Queue Services**

## <span id="page-35-0"></span>**Automation Queue Services**

## **Use**

The following services are available to help you use controls in your applications:

**Debugger**: For identifying errors

**Performance display**: Performance optimization

**Automation Trace**: Finding synchronization points

## **Features**

## **Debugger**

If you use buffered operations on your controls, an error in a method call will not become visible until you synchronize the automation queue. Therefore, when you are debugging a program, it makes sense to synchronize the automation queue after every method call. You can do this by selecting the option *Automation Controller: Always process requests synchronously* in the Debugger. This calls the generic method **CALL METHOD cl\_gui\_cfw=>flush** after every automation method.
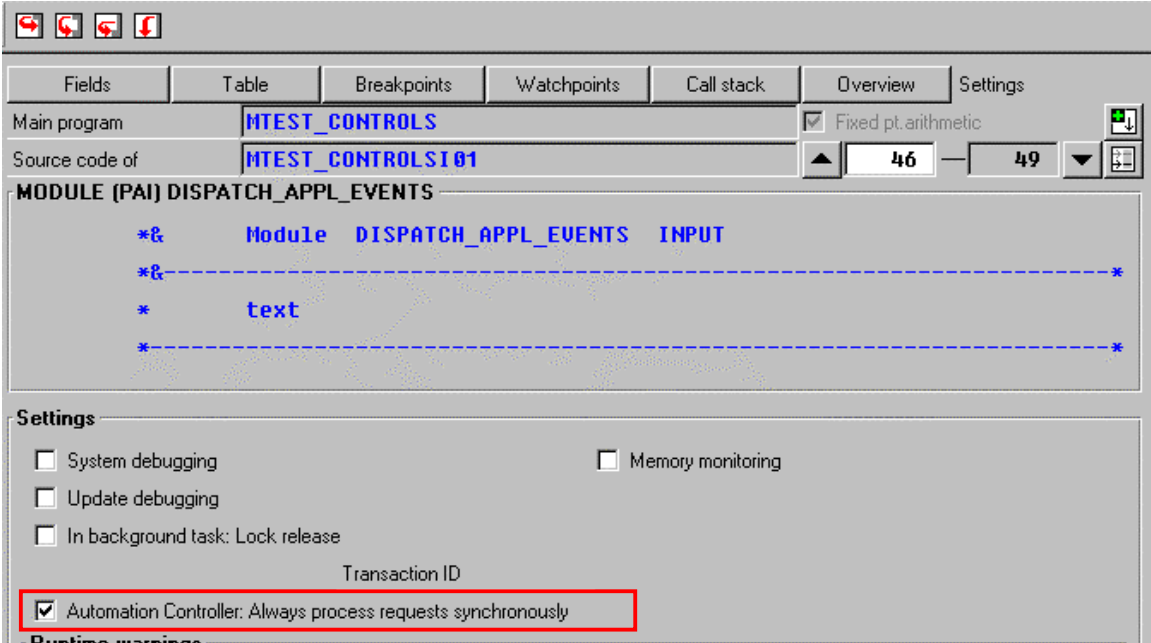

If the error no longer occurs when the method is called directly, you have called the method **CL\_GUI\_CFW=>FLUSH** in the wrong place in your program.

# **SP**

Include **error handling** after every method call (query the value of **SY-SUBRC**). Remember, however, that the error handling is normally only processed when you are debugging.

#### **Performance Display**

There are two ways in which you can check the number of round trips within your program:

Switch on the round trip display in the status bar:

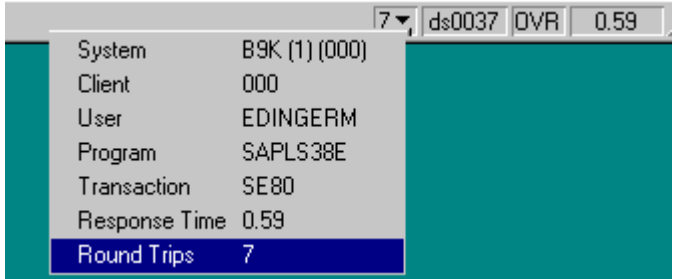

• Activate the performance display. (Choose System  $\rightarrow$  Utilities  $\rightarrow$  Performance display.)

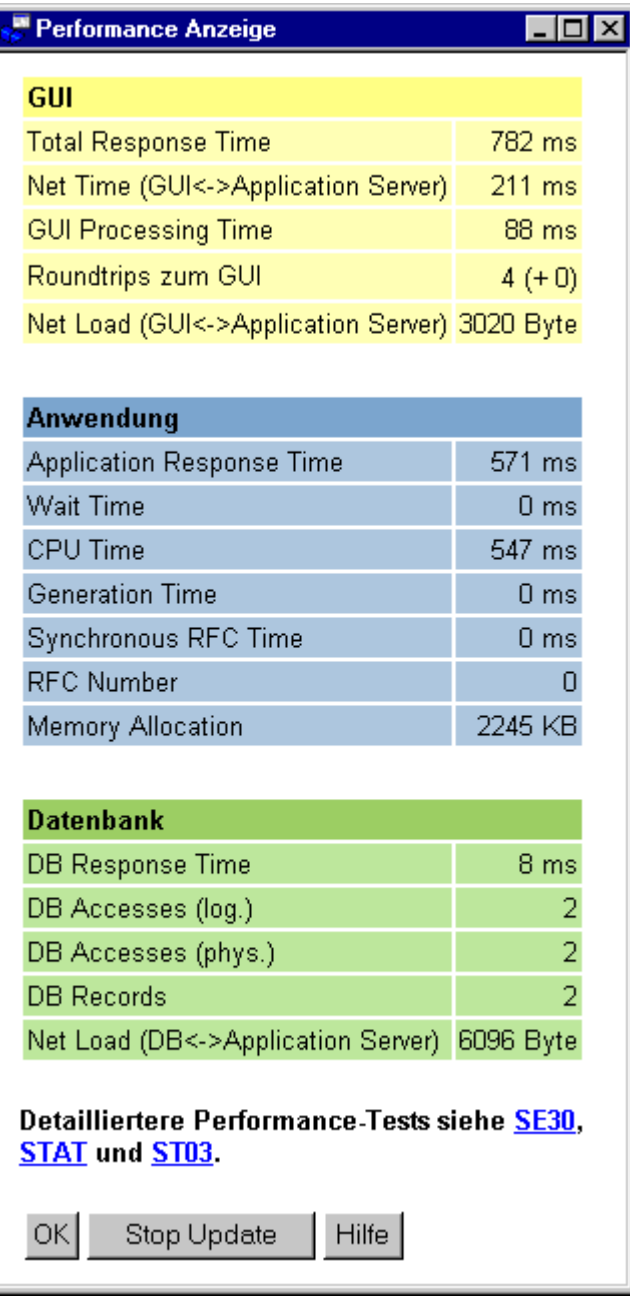

#### **Automation Trace**

You can create a trace for the automation queue. To do this, select *Automation* in the *Trace* group of the SAPgui settings. Now, all automation queue calls and their parameters (create object, call method, set/get property, free object) are logged in a trace file.

If an error occurs, it is logged in the trace file (**HRESULT error\_code**).

You can also see how many flushes are required in each PBO/PAI round trip and eliminate those that are redundant.

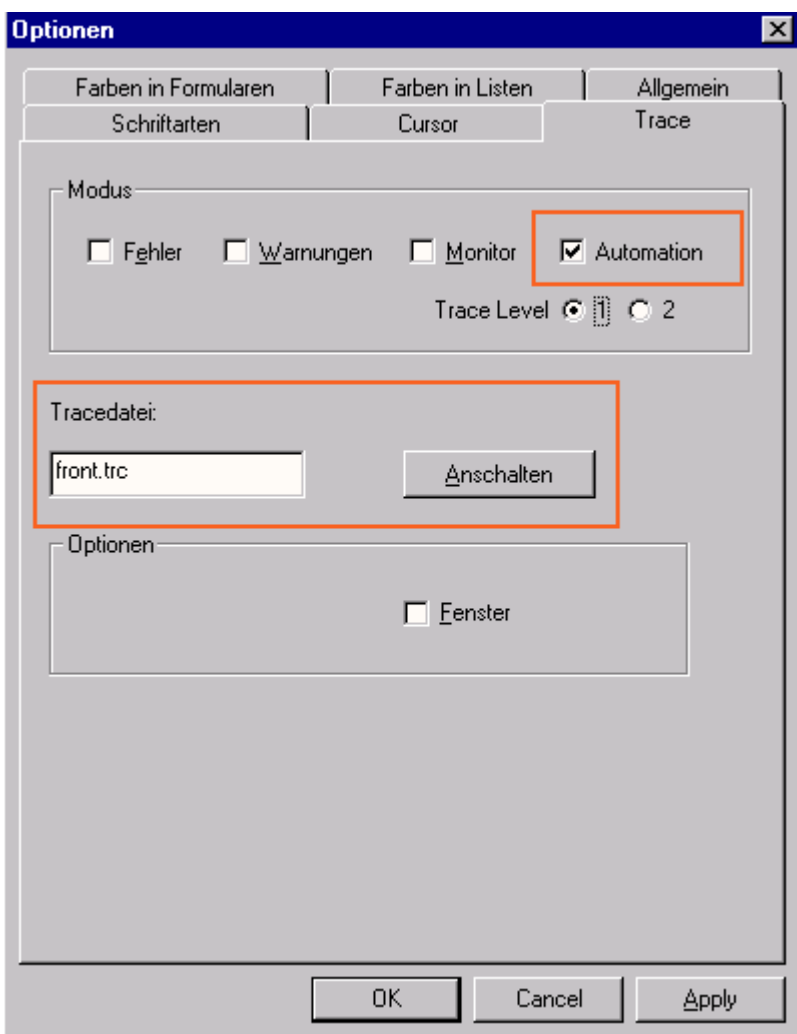

When you analyze the method calls to the control using the trace, remember that the ABAP methods often do not correspond to the method names in the trace. This is because the method names in the trace are those of the automation calls to the control. Remember, too, that one method call in ABAP may lead to more than one automation method being called.

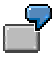

The method call to load an image into the SAP Picture has the following form in an ABAP program:

CALL METHOD picture->load\_picture\_from\_url

EXPORTING url = 'http://www.sap-ag.de/germany/images/sapag.gif'

In the Automation Trace, the following would appear:

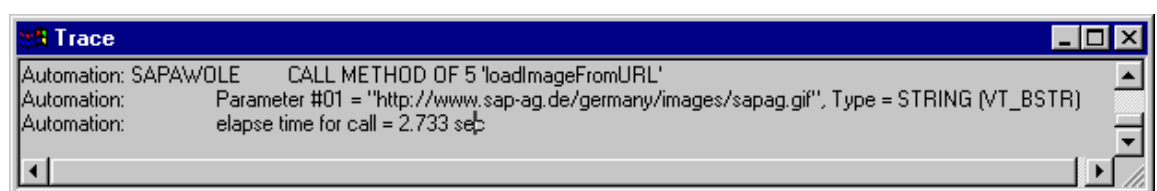

#### **Using Controls in a WAN**

### **Using Controls in a WAN**

When you use controls in your programs, you place an extra load on the communication channel between the frontend and backend. In a LAN, and particularly in a WAN environment, this can be a critical factor.

The problem is alleviated somewhat by buffering mechanisms (see also Automation Queue [Page 30]). Use these points as a guideline to using controls in a WAN.

The documentation for the individual controls also [co](#page-35-0)ntains more specific notes about using that control in a WAN.

### **Using CL\_GUI\_CFW=>FLUSH**

The method CL\_GUI\_CFW=>FLUSH [Page 47] synchronizes the automation queue and the ABAP variables in it. Calling it often generates a synchronous RFC call from the application server to the frontend. To optimize the performance of your application, you should call this method as little as possible.

It is often a good idea to read all control attributes in a single automation queue (for example, at the beginning of the PAI) and retrieve them in a single synchronization. You should, in particular, do this when you read attributes that are not necessary in your event handlers or the PAI/PBO cycle.

You do not need to include a "safety flush" at the end of the PBO to ensure that all method calls are transported to the frontend. A flush at the end of the PBO is guaranteed. Consequently, you cannot construct an automation queue spread over several screens.

#### **There is no guarantee that an automation queue will be sent when you call CL\_GUI\_CFW=>FLUSH. The queue recognizes whether it contains any return values. If this is not the case, it is not sent.**

If you have a queue with no return values, and want to ensure that it is synchronized, you can use the Control Framework method CL\_GUI\_CFW=>UPDATE\_VIEW [Page 50]. You should only use this method if you absolutely need to update the GUI. For example, you might have a longrunning application in which you want to provide the user with regular updates on the status of an action.

After you have read the attributes of a control, the contents of the corresponding ABAP variables are not guaranteed until after the next flush. The contents of the ABAP variables remain undefined until this call occurs. In the future, there will be cases in which this flush is unnecessary. They will be recognized by the automation queue and the corresponding flush call will be ignored.

#### **Creating Controls and Passing Data**

Creating controls and passing data to them is normally a one-off procedure, which in comparison to using normal screen elements can be very runtime-intensive. You should therefore not use any unnecessary controls, or pass unnecessary data to the controls that you are using.

A typical example is a tabstrip control with several tab pages. If the pages contain controls, you should consider using application server scrolling instead of local scrolling, and not loading the controls until the corresponding page is activated by the user. The same applies to passing data to the controls on tab pages.

If you want to differentiate between LAN and WAN environments when you pass data to a control, you can use the function module **SAPGUI** GET WANFLAG. In some applications, you may

#### **Using Controls in a WAN**

need to pass different amounts of data or use a complete fallback in a WAN application. The environment affects, for example, the number of same-level nodes that you can transfer to a tree control without having to introduce artificial intermediate levels.

Unlike screen elements, controls only have to be created and filled with data once. From a performance point of view, this means that they become more profitable the longer they exist. In applications that are called repeatedly, and therefore initialized repeatedly, controls can have a negative effect on performance. In applications that use the same screen for a long time, on the other hand, you may find that using controls results in improved performance.

You can always use the performance tools [Page 36] to check the advantages and disadvantages in terms of network load that using a control brings.

#### **Storing Documents, Picture, and Other Data**

Release 4.6A sees the introduction of a frontend cache for accessing documents from the Business Document Service (BDS). You are strongly recommended to store desktop documents, images, and other data in the BDS and not in the R/3 database. Documents from the BDS can be cached at the frontend, and therefore only have to be loaded over the network once.

#### **Creating a Control: SAP Picture Example**

### **Creating a Control: SAP Picture Example**

### **Prerequisites**

The following process applies to all SAP custom controls. The programming examples use the SAP Picture Control. However, to apply the example to other controls, you would only have to change the name of the control class.

The example also assumes that you are using the custom control in a Custom Container. The SAP Container documentation contains details of further scenarios.

### **Process Flow**

#### **Create the Instance**

1. Define a reference variable for the Custom Container in which you want to place the custom control (**see** SAP Container [Ext.]).

DATA container TYPE REF TO cl\_qui\_custom\_container.

2. Define a reference variable for the SAP Picture:

DATA picture TYPE REF TO cl\_gui\_picture.

3. Create the Custom Container. You must already have created the area **'CUSTOM'** for the Custom Container in the Screen Painter. When you create the container, you must also specify its lifetime [Page 28] (see constructor [Page 55]).

CREATE OBJECT container EXPORTING container\_name = 'CUSTOM'

 $l$  ifetime  $=$  lifetime.

4. Create the SAP Picture Control. You can also specify a lifetime for the SAP Picture, but it must not be longer than that of its container.

CREATE OBJECT picture EXPORTING parent = container

lifetime = lifetime.

#### **Register the Events**

5. There are three steps: Registering the events with the Control Framework, defining a handler method, and registering the hander method. These steps are explained under Registering and Processing Events [Page 13].

#### **Use the Control**

6. These steps are control-specific and therefore not described here.

#### **Destroy the Control**

The lifetime management [Page 28] is normally responsible for destroying any controls you use. However, the following two steps allow you to destroy the control yourself:

7. Use the method free [Page 53] to destroy the Custom Control at the frontend. If you no longer need the control container, release it as well:

#### **Creating a Control: SAP Picture Example**

CALL METHOD picture->free EXCEPTIONS cntl  $error = 1$  cntl\_system\_error = 2. CALL METHOD container->free EXCEPTIONS cntl\_error = 1 cntl\_system\_error = 2.

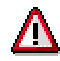

Pay careful attention to the sequence in which you destroy controls at the frontend. When you destroy a container, all controls in it are automatically destroyed as well. If you have already destroyed a control and try to destroy it again, an error occurs. You can check whether a control has already been destroyed using the method is\_alive [Page 60].

8. Delete the reference variables to the custom control and the control container.

FREE PICTURE. FREE CONTAINER. **Methods of Class CL\_GUI\_CFW**

# **Methods of Class CL\_GUI\_CFW**

The class CL GUI CFW contains static methods that apply to all instantiate[d c](#page-9-0)ustom controls when you call them.

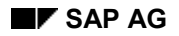

**dispatch**

# <span id="page-46-0"></span>**dispatch**

Use this method to dispatch application events (**see** Event H[and](#page-29-0)ling [Page 10]) to the event handlers registered for the events. If you do not call the method within the PAI event of your application program, it is called automatically by the system after the PAI has been processed. The method returns a return code from which you can tell if the call was successful.

CALL METHOD cl\_gui\_cfw=>dispatch IMPORTING return\_code = return\_code.

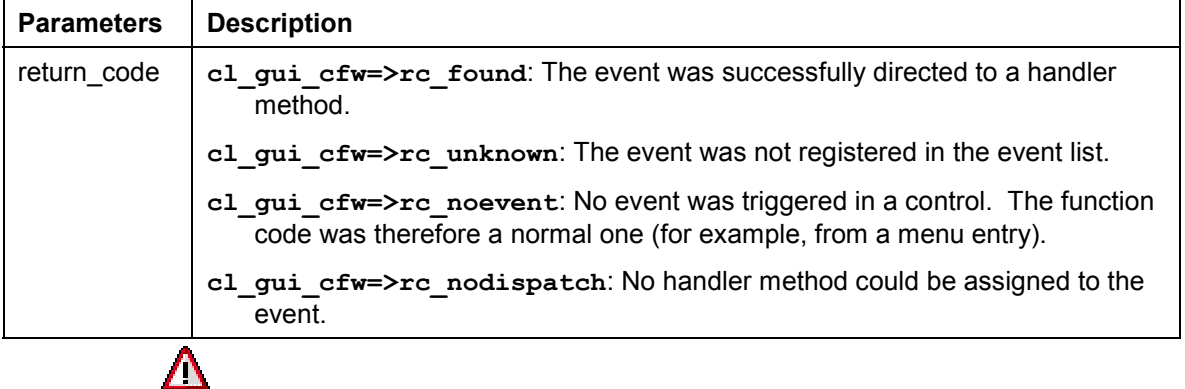

An event can only be dispatched once. After that, it is "spent". Consequently, attempting to dispatch the events a second time does not trigger the handler events again.

**flush**

### **flush**

Use this method to synchronize the **automation queue [Page 30]**. The buffered operations are sent to the frontend using GUI RFC. At the frontend, the automation queue is processed in the sequence in which you filled it.

If an error occurs, an exception is triggered. You must catch and handle this error. Since it is not possible to identify the cause of the error from the exception itself, there are tools available in the Debugger and the SAPgui to enable you to do so.

**Debugger**: Select the option *Automation Controller: Always process requests synchronously*. The system then automatically calls the method **cl\_gui\_cfw=>flush** after each method called by the Automation Controller.

**SAPGUI**: In the SAPgui settings, under *Trace*, select *Automation*. The communication between the application server and the Automation Controller is then logged in a trace file that you can analyze at a later date.

CALL METHOD cl\_gui\_cfw=>flush EXCEPTIONS CNTL\_SYSTEM\_ERROR = 1 CNTL\_ERROR = 2.

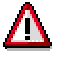

Do not use any more synchronizations in your program than are really necessary. Each synchronization opens a new RFC connection to the SAPgui.

## **get\_living\_dynpro\_controls**

This method returns a list of reference variables to all active custom controls.

#### **CALL METHOD cl\_gui\_cfw=>get\_living\_dynpro\_controls IMPORTING control\_list = control\_list.**

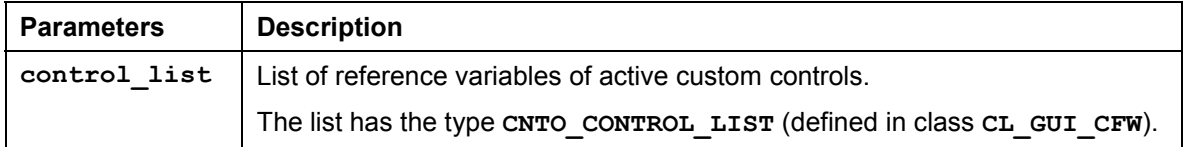

**set\_new\_ok\_code**

### **set\_new\_ok\_code**

You may only use this [met](#page-46-0)hod in the handler method of a system event. It sets an **OK** CODE that triggers PAI processing. This means that data is transferred from the screen to the program, and you can take control of the program in your PAI modules.

CALL METHOD cl\_gui\_cfw=>set\_new\_ok\_code EXPORTING new\_code = new\_code

 $IMPORTING$   $rc = rc$ .

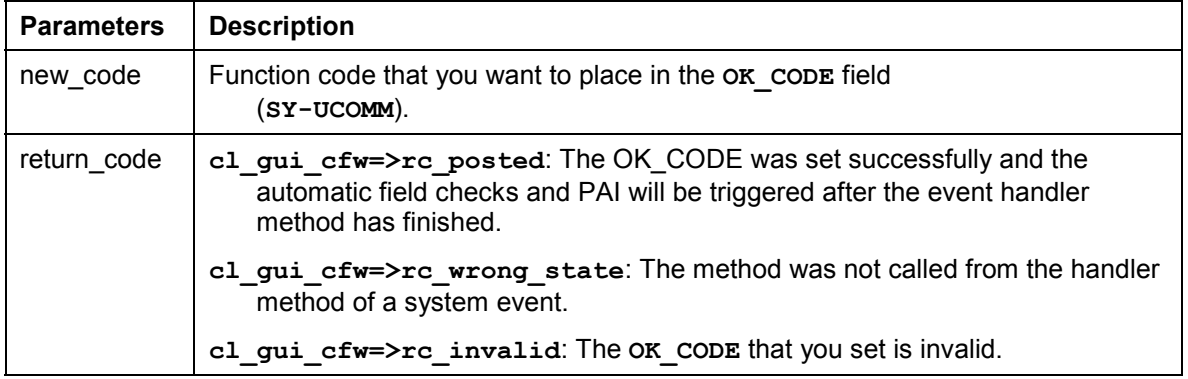

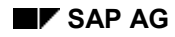

**update\_view**

### **update\_view**

Calling the flush [Page 47] method only updates the automation queue if the queue contains return values.

If you have a queue with no return values, and want to ensure that it is synchronized, you can use the Control Framework method CL GUI CFW=>UPDATE\_VIEW. You should only use this method if you absolutely need to update the GUI. For example, you might have a long-running application in which you want to provide the user with regular updates on the status of an action.

CALL METHOD cl\_gui\_cfw=>update\_view EXCEPTIONS CNTL\_SYSTEM\_ERROR = 1  $CNTL\_ERROR = 2.$ 

**Methods of Class CL\_GUI\_OBJECT**

# **Methods of Class CL\_GUI\_OBJECT**

The class CL GUI OBJECT contains important methods for custom control wrappers. The only one relevant for application programs is the  $is$  valid [Page 52] method.

**is\_valid**

# **is\_valid**

This method informs you whether a custom control for an object reference still exists at the frontend.

CALL METHOD my\_control->is\_valid  $IMPORTING$  result = result.

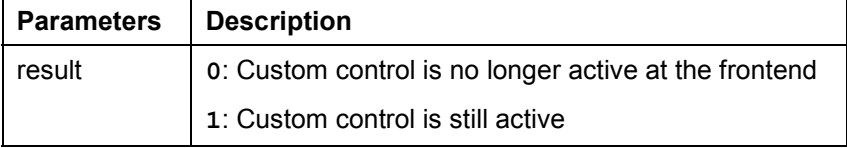

**free**

### **free**

Use this method to destroy a custom control at the frontend. Once you have called this method, you should also initialize the object reference (**FREE my\_control**).

CALL METHOD my\_control->free  $EXCEPTIONS$   $cntl_error = 1$ cntl\_system\_error = 2.

**Methods of Class CL\_GUI\_CONTROL**

# **Methods of Class CL\_GUI\_CONTROL**

The class CL GUI CONTROL contains methods that you need to set control attributes (for example, displaying the control), register events, and destroy controls.

**constructor**

### **constructor**

This method is called by the control wrapper when you instantiate a control.

Š

To instantiate a SAP control, always call the constructor of its class.

```
CREATE OBJECT my_control
  EXPORTING \text{ cisid} = \text{clsid}<br>lifetime = lifetime
                       lifetime = lifetime
         shellstyle = shellstyle
         parent = parent<br>autoalign = autoal
                      autoalign = autoalign
  EXCEPTIONS cntl error = 1 cntl_system_error = 2
create_error = 3
 lifetime_error = 4.
```
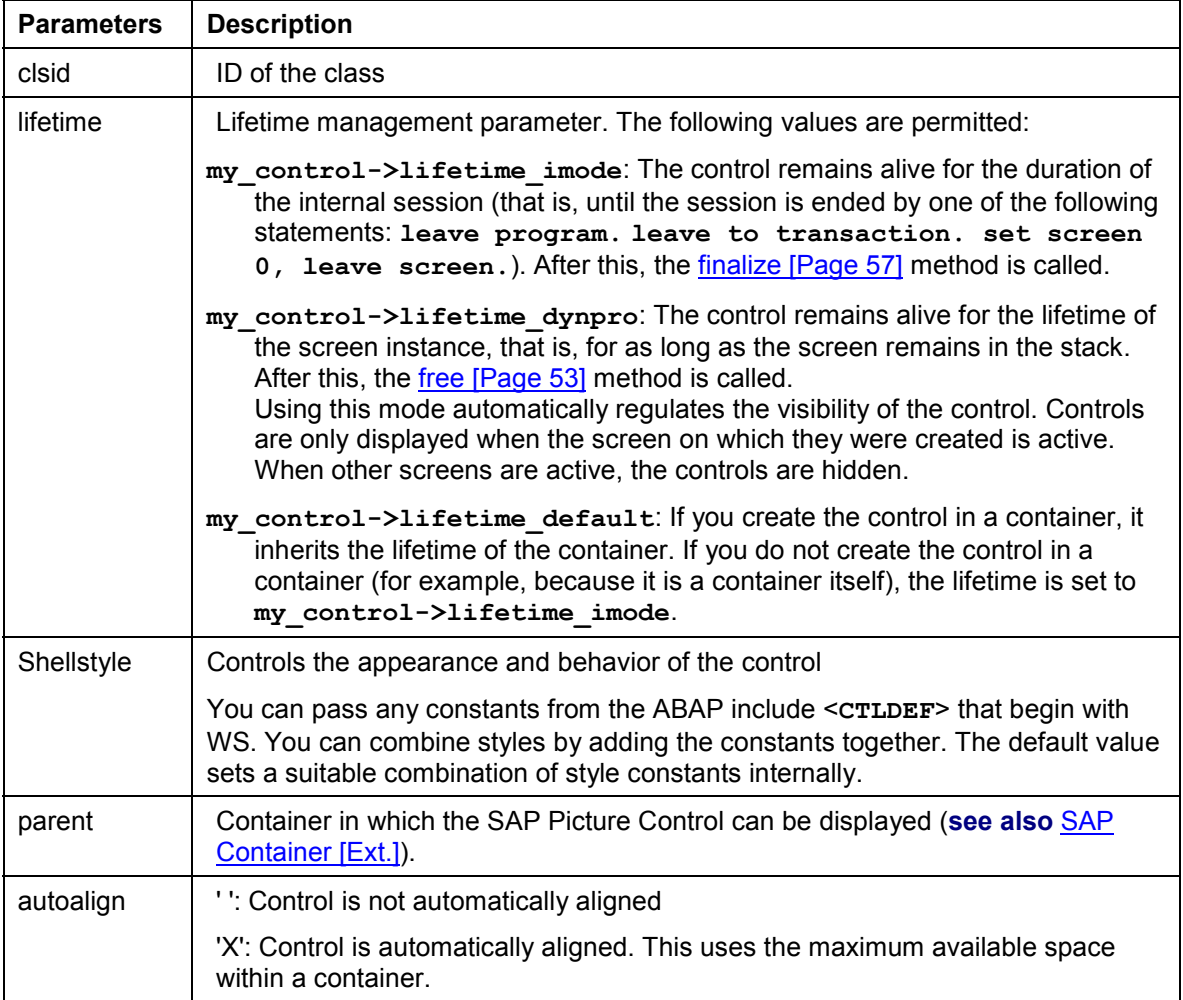

**constructor**

**finalize**

### **finalize**

This method is redefined by the relevant control wrapper. It contains specific function[s fo](#page-9-0)r destroying the corresponding control. This method is called automatically by the free [Page 53] method, before the control is destroyed at the frontend.

**CALL METHOD my\_control->finalize.**

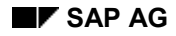

### **set\_registered\_events**

Use this method to register the events of the control. **See also:** Event Handling [Page 10]

CALL METHOD my\_control->set\_registered\_events  $EXPORTING events = events$ EXCEPTIONS cntl  $error = 1$ cntl\_system\_error = 2

illegal event combination =  $3$ .

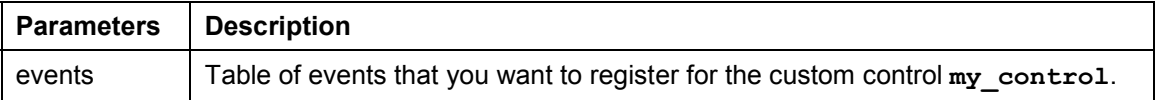

The table **events** is a list of the events that you want to register. It is defined with reference to table type CNTL SIMPLE EVENTS. The table type is based on the structure **CNTL\_SIMPLE\_EVENT**, which consists of the following fields:

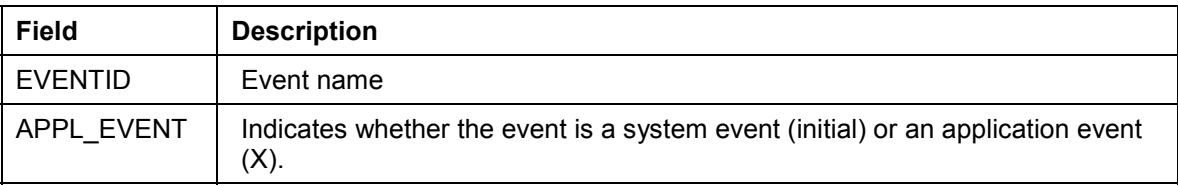

The values that you assign to the field **EVENTID** are control-specific and therefore described in the documentation of the individual controls.

#### **get\_registered\_events**

### **get\_registered\_events**

This method returns a list of all events registered for custom control **my\_control**.

#### CALL METHOD my\_control->get\_registered\_events

 IMPORTING events = events EXCEPTIONS cntl\_error = 1.

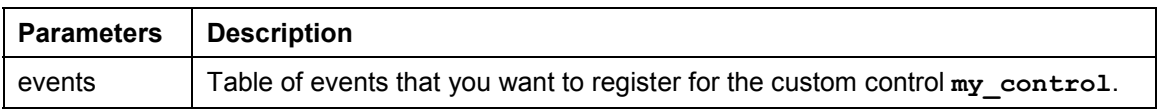

The table **events** is a list of the events that you want to register. It is defined with reference to table type CNTL SIMPLE EVENTS. The table type is based on the structure **CNTL\_SIMPLE\_EVENT**, which consists of the following fields:

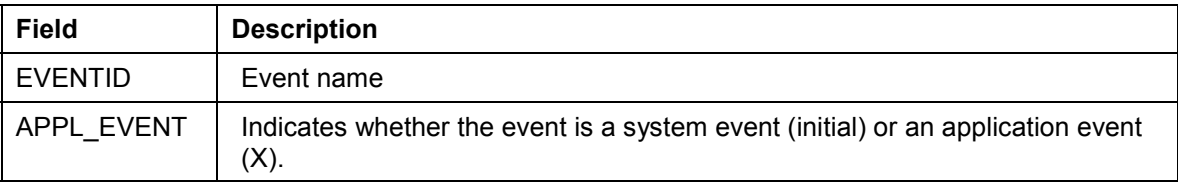

The values that you assign to the field **EVENTID** are control-specific and therefore described in the documentation of the individual controls.

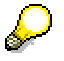

For general information about event handling, refer to the **Event Handling [Page 10]** section of the SAP Control Framework documentation.

**is\_alive**

## **is\_alive**

This method informs you whether a custom control for an object reference still exists at the frontend.

CALL METHOD my\_control->is\_alive RETURNING state = state.

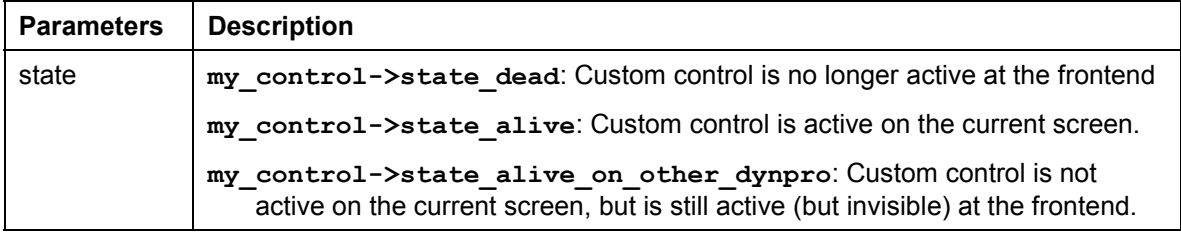

**set\_alignment**

### **set\_alignment**

Use this method to align the custom control within its container:

CALL METHOD my\_control->set\_alignment EXPORTING alignment = alignment EXCEPTIONS cntl\_error = 1 cntl\_system\_error = 2.

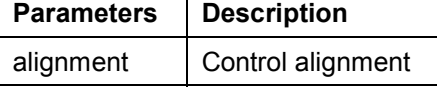

The **alignment** parameter may consist of combinations of the following alignments:

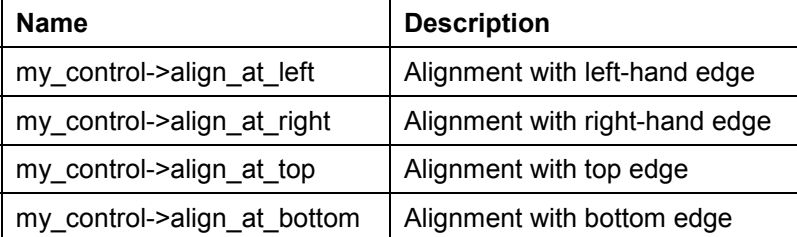

You can combine these parameters by adding the components:

alignment = my\_control->align\_at\_left + my\_control->align\_at\_top.

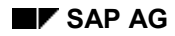

#### **set\_position**

### **set\_position**

Use this method to place the control at a particular position on the screen.

Δ

The position of the control is usually determined by its container.

CALL METHOD my\_control->set\_position

 $EXPORTING height$  = height<br>left = left  $left = left$ <br>top = top  $=$  top  $width = width$ EXCEPTIONS cntl\_error = 1 cntl\_system\_error = 2.

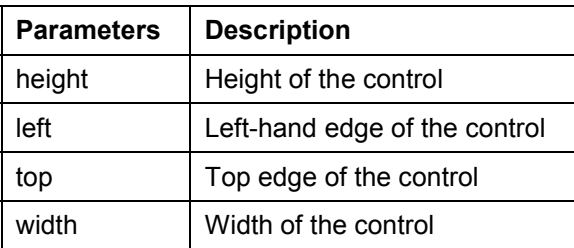

#### **set\_visible**

### **set\_visible**

Use this method to change the visibility of a custom control.

CALL METHOD my\_control->set\_visible<br>EXPORTING visible = visible EXPORTING visible EXCEPTIONS cntl\_error = 1 cntl\_system\_error = 2.

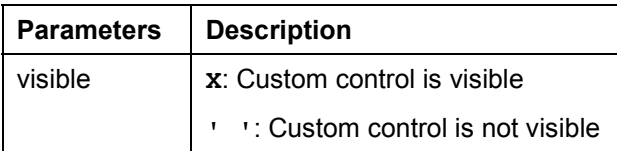

**get\_focus**

# **get\_focus**

This static method returns the object reference of the control that has the focus.

CALL METHOD cl\_gui\_control=>get\_focus IMPORTING control = control

EXCEPTIONS cntl\_error = 1 cntl\_system\_error = 2.

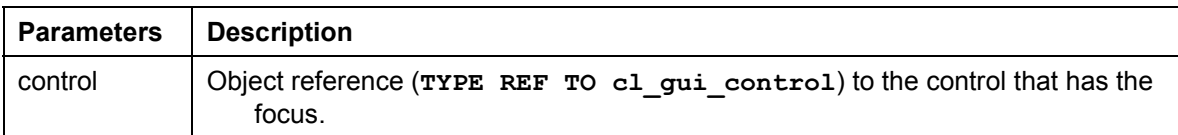

**set\_focus**

## **set\_focus**

Use this static method to set the focus to a custom control.

CALL METHOD cl\_gui\_control=>set\_focus<br>EXPORTING control = control  $EXPORTING$  control EXCEPTIONS cntl\_error = 1

cntl\_system\_error = 2.

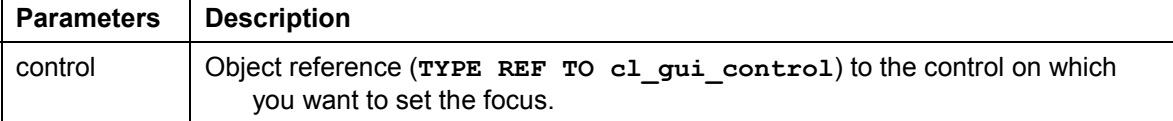

#### **get\_height**

# **get\_height**

This method returns the height of the control.

CALL METHOD control->get\_height<br>IMPORTING height = height IMPORTING height  $=$  height = height = height = 1. EXCEPTIONS cntl\_error

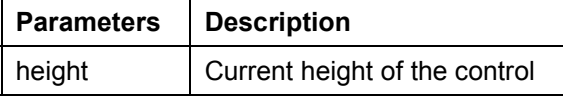

#### **get\_width**

## **get\_width**

This method returns the width of the control.

CALL METHOD control->get\_width<br>IMPORTING width = width IMPORTING width  $\overline{ }$  = width EXCEPTIONS cntl error = 1. EXCEPTIONS cntl\_error

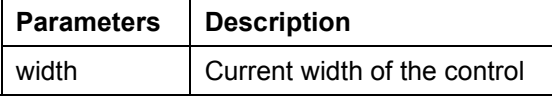

**Methods of the Class CL\_DRAGDROP**

## **Methods of the Class CL\_DRAGDROP**

The class CL DRAGDROP contains methods that describe the drag and drop [Page 17] behavior of a custom control.

**constructor**

### **constructor**

The constructor creates an instance for the description of the drag and drop behavior of a control.

CREATE OBJECT dragdrop.

**add**

### **add**

This method adds a new description to the drag and drop behavior. You can store any number of descriptions, but you may not add the same description more than once.

CALL METHOD dragdrop->add  $EXPORTING flavor = flavor$ dragsrc = dragsrc droptarget = droptarget  $effect = effect$  effect\_in\_ctrl = effect\_in\_ctrl  $EXCEPTIONS$  already\_defined = 1  $obj\_invalid = 2$ .

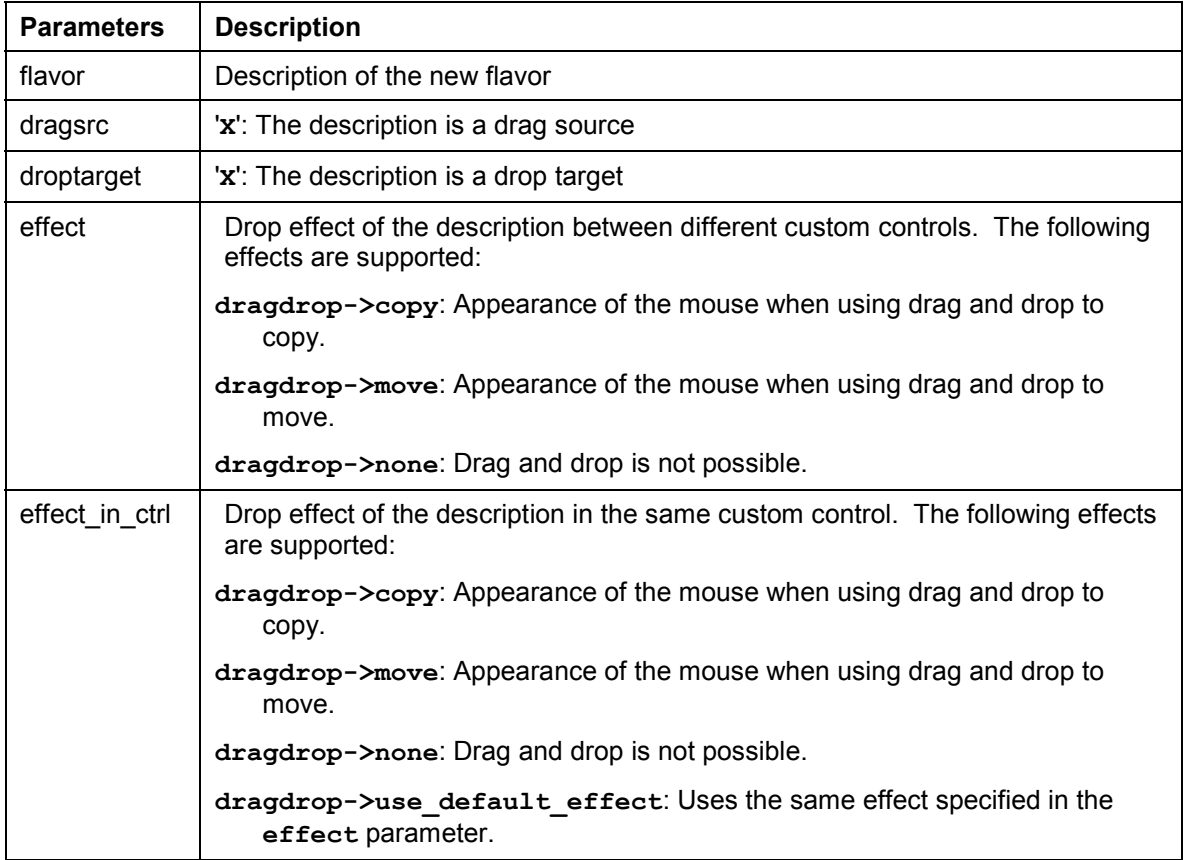

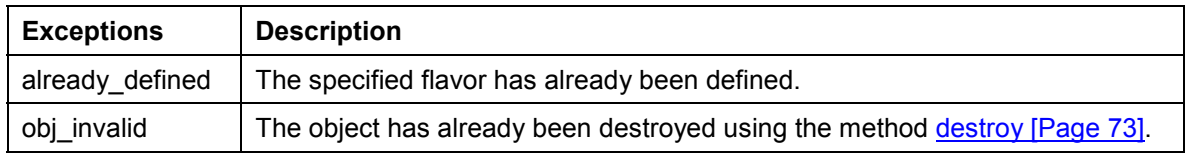

**add**

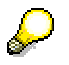

If you use the **copy** and **move** effects when you define the flavor, the system uses the **move** effect when the user drags an object normally, and the **copy** effect when the user presses and holds the CTRL key while dragging.
**clear**

#### **clear**

Deletes the contents of the instance. Once you have called this method, you cannot perform any more drag and drop operations on the corresponding custom control.

CALL METHOD dragdrop->clear

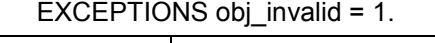

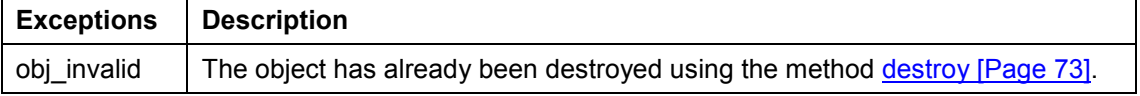

**destroy**

# **destroy**

Deletes the contents of the instance. The instance itself is also destroyed. Once you have called this method, you cannot perform any more drag and drop operations on the corresponding custom control.

CALL METHOD dragdrop->destroy.

**get**

### **get**

Returns the complete description of a flavor.

CALL METHOD dragdrop->get

 $EXPORTING$  flavor = flavor IMPORTING isdragsrc = isdragsrc isdroptarget = isdroptarget  $effect = effect$  effect\_in\_ctrl = effect\_in\_ctrl EXCEPTIONS not\_found  $= 1$ obj invalid  $= 2$ .

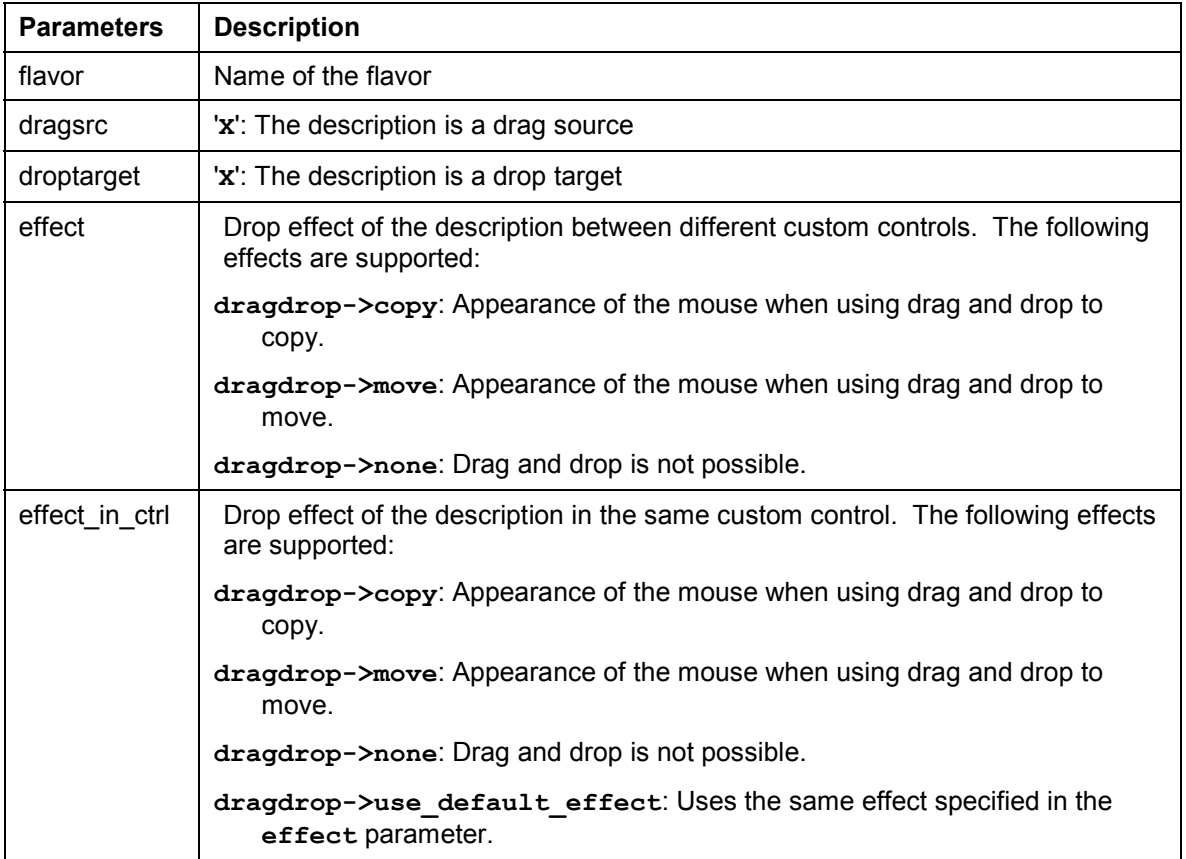

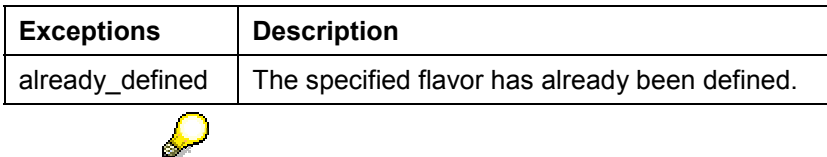

If you use the **copy** and **move** effects when you define the flavor, the system uses the **move** effect when the user drags an object normally, and the **copy** effect when the user presses and holds the CTRL key while dragging.

#### **get**

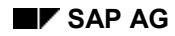

#### **get\_handle**

# **get\_handle**

This method returns the handle of the drag and drop position. In most cases, you will not need to use this method. However, for tabular mass data interfaces (such as the SAP Tree), you must copy this handle into the interface table.

CALL METHOD dragdrop->get\_handle IMPORTING handle = handle EXCEPTIONS obj\_invalid = 1.

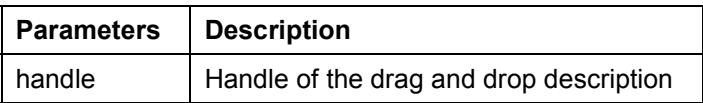

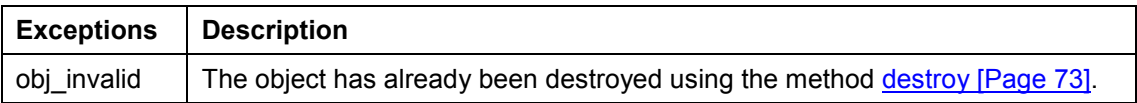

**modify**

## **modify**

Use this method to change an existing flavor.

```
CALL METHOD dragdrop->modify
EXPORTING flavor = flavor
                 dragsrc = dragsrc\frac{1}{2} \frac{1}{2} \frac{effect = effect effect_in_ctrl = effect_in_ctrl
EXCEPTIONS not_found = 1obj\_invalid = 2.
```
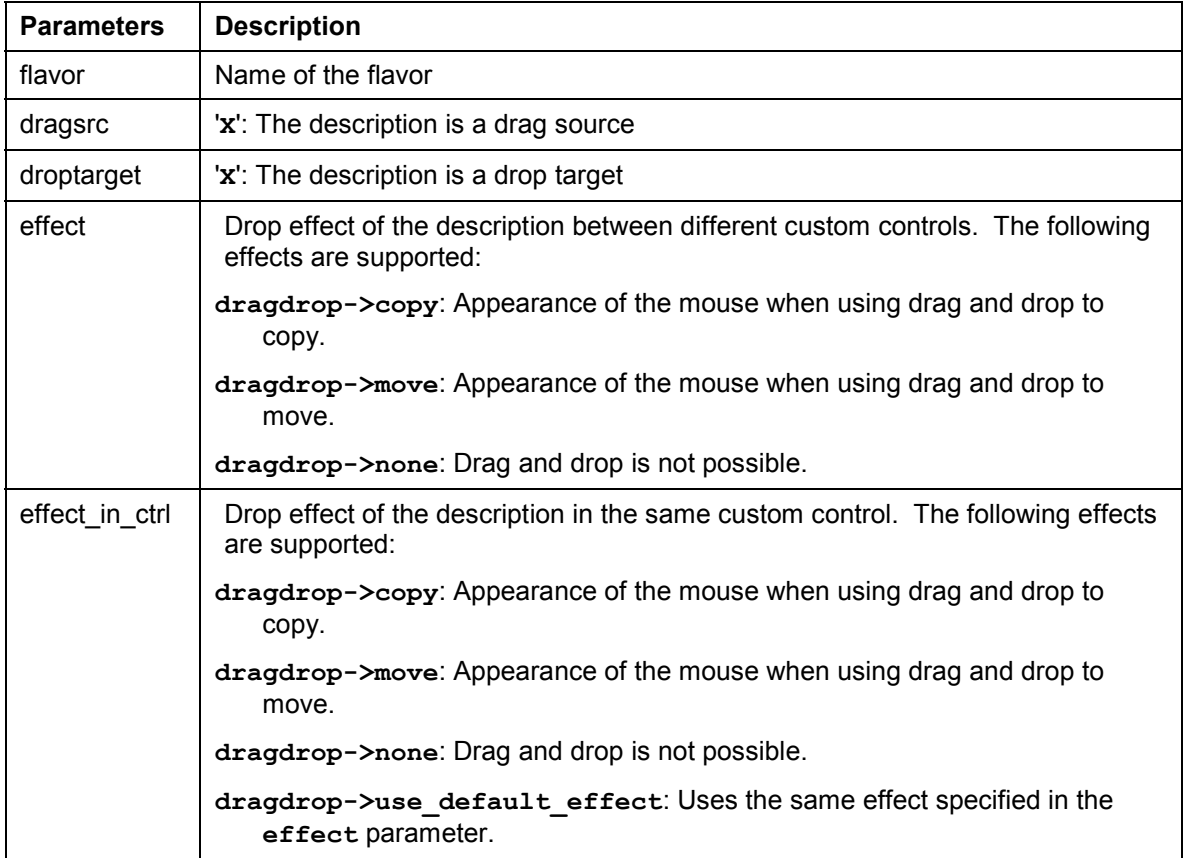

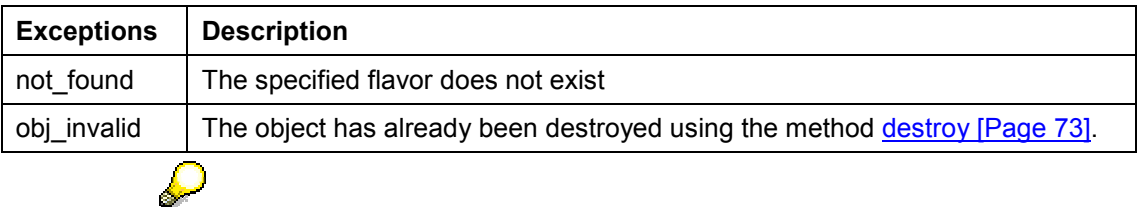

If you use the **copy** and **move** effects when you define the flavor, the system uses the **move** effect when the user drags an object normally, and the **copy** effect when the user presses and holds the CTRL key while dragging.

**modify**

#### **remove**

Use this method to delete a flavor.

[CA](#page-16-0)LL METHOD dragdrop->remove EXPORTING flavor = flavor EXCEPTIONS not\_found =  $1$  $obj\_invalid = 2$ .

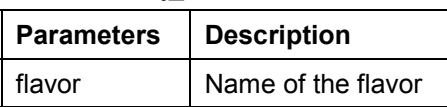

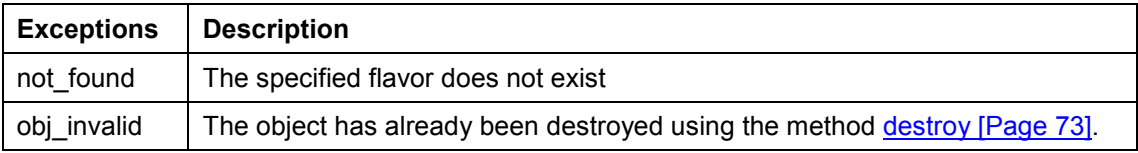

**Methods of the Class CL\_DRAGDROPOBJECT**

# **Methods of the Class CL\_DRAGDROPOBJECT**

The class CL\_DRAGDROPOBJECT describes the context of a drag and drop operation [Page 17]. It contains information about the source object, the flavor of the drag and drop operation, and information about the source and target.

**set\_flavor**

# **set\_flavor**

You can only use this method within event handling for the ONGETFLAVOR event. Use the **newflavor** parameter to determine the flavor that you want to use in the drag and drop operation. You receive a list of available flavors as an event parameter.

CALL METHOD dragdropobject->set\_flavor EXPORTING newflavor = newflavor EXCEPTIONS illegal\_state = 1 illegal\_flavor = 2.

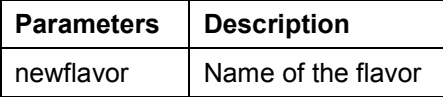

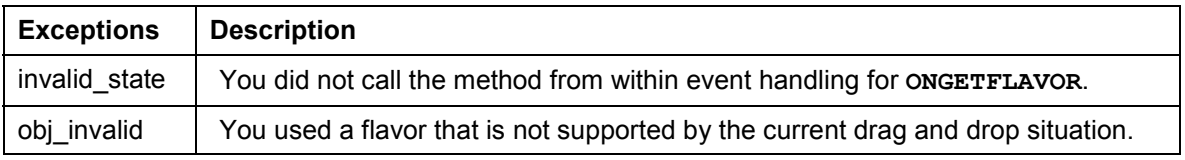

**abort**

### **abort**

Terminates the drag and drop operation immediately. No further events are triggered. CALL METHOD dragdropobject->abort.